# <span id="page-0-1"></span><span id="page-0-0"></span>Principles of Programming in Econometrics Introduction, structure, and advanced programming techniques

#### Charles S. Bos

Vrije Universiteit Amsterdam

c.s.bos@vu.nl

August 2023 – Version Python Lecture slides Compilation: July 29, 2023

<span id="page-1-0"></span>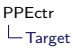

## Target of course

- ▶ Learn
- ▶ structured
- ▶ programming
- ▶ and organisation
- $\triangleright$  (in Python/Julia/Matlab/Ox or other language)

Not only: Learn more syntax... (mostly today) Remarks:

- ▶ Structure: Central to this course
- $\blacktriangleright$  Small steps, simplifying tasks
- ▶ Hopefully resulting in: Robustness!
- ▶ Efficiency: Not of first interest... (Value of time?)
- $\blacktriangleright$  Language: Theory is language agnostic

# Target of course II

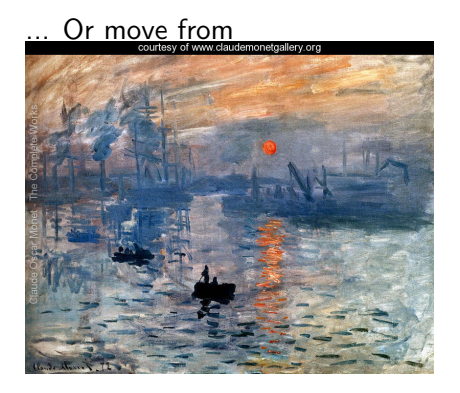

# Target of course II

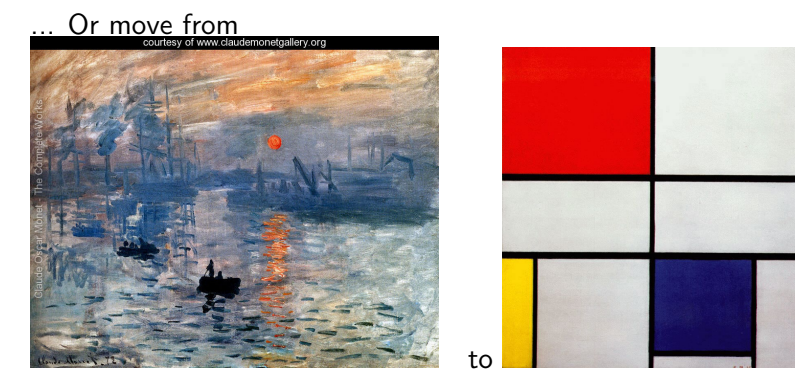

(Maybe discuss at end of first day?...)

<span id="page-4-0"></span>**Syntax** 

What is 'syntax'?

- $\blacktriangleright$  Set of rules
- ▶ Define how program 'functions'
- ▶ Should give clear, non-ambiguous, description of steps taken
- ▶ Depends on the language

Today:

- ▶ Learn basic Python syntax
- $\blacktriangleright$  Learn to read manual/web/google for further syntax!

# Syntax II

What is not 'syntax'?

- ▶ Rule-book on how to program
- ▶ Choice between packages
- ▶ Complete overview

For clarity:

- ▶ We will *not* cover all of Python
- ▶ We make a (conservative) *choice* of packages [\(numpy,](https://docs.scipy.org/doc/numpy/reference/) [scipy,](https://docs.scipy.org/doc/scipy/reference/) [pandas,](http://pandas.pydata.org/) [matplotlib\)](http://matplotlib.org/contents.html)
- $\triangleright$  We focus on structure, principle, guiding thoughts
- ▶ ... and then you should be able to do the hard work

## <span id="page-6-0"></span>**Overview**

## Principles of Programming in Econometrics

D0: Syntax, example  $2^8$  [D1: Structure, scope](#page-0-1)

[D2: Numerics, packages](#page-0-1) [D3: Optimisation, speed](#page-0-1)

Day 0: Syntax

- ▶ Introduction
- Example:  $2^8$
- ▶ Elements
- ▶ Main concepts
- $\blacktriangleright$  Closing thoughts
- $\blacktriangleright$  Revisit E0
- ▶ Practical
	- $\blacktriangleright$  Checking variables, types, conversion and functions
	- ▶ Implementing Backsubstitution

# Day 1: Structure

#### **•** Introduction

- ▶ Programming in theory
- ▶ Science, data, hypothesis, model, estimation
- ▶ Structure & Blocks (Droste)
- ▶ Further concepts of
	- ▶ Data/Variables/Types
	- $\blacktriangleright$  Functions
	- $\blacktriangleright$  Scope, globals
- ▶ Practical
	- ▶ Regression: Simulate data
	- ▶ Regression: Estimate model

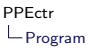

## Day 2: Numerics and flow

- ▶ Numbers and representation
- ▶ Steps, flow and structure
- $\blacktriangleright$  Floating point numbers
- ▶ Practical Do's and Don'ts
- ▶ Packages
- $\blacktriangleright$  Graphics
- ▶ Practical
	- ▶ Cleaning OLS program
	- ▶ Loops
	- ▶ Bootstrap OLS estimation
	- ▶ Handling data: Inflation

# Day 3: Optimisation

### ▶ Optimization (minimize)

- ▶ Idea behind optimization
- ▶ Gauss-Newton/Newton-Raphson
- ▶ Stream/order of function calls
- ▶ Standard deviations
- $\blacktriangleright$  Restrictions
- ▶ Speed
- ▶ Practical
	- ▶ Regression: Maximize likelihood
	- ▶ GARCH-M: Intro and likelihood

## Evaluation

- $\blacktriangleright$  No old-fashioned exam
- ▶ Range of exercises, to try out during course
- ▶ Short final exercise (see VU Canvas), obligatory for TI/BDS (and voluntary for DHPQRM). Hand it in, I'll mark it (pass/fail), plus you may receive some comments/hints on programming style.

Main message: Work for your own interest, later courses will be simpler if you make good use of this course...

## <span id="page-12-0"></span>**Overview**

## Principles of Programming in Econometrics

[D0: Syntax, example 2](#page-0-1)<sup>8</sup> [D1: Structure, scope](#page-0-1)

[D2: Numerics, packages](#page-0-1) [D3: Optimisation, speed](#page-0-1)

Day 0: Syntax

- ▶ Introduction
- Example:  $2^8$
- ▶ Elements
- ▶ Main concepts
- $\blacktriangleright$  Closing thoughts
- $\blacktriangleright$  Revisit E0
- ▶ Practical
	- $\blacktriangleright$  Checking variables, types, conversion and functions
	- ▶ Implementing Backsubstitution

## <span id="page-14-0"></span>Programming by example

Let's start simple

- Example: What is  $2^8$ ?
- ▶ Goal: Simple situation, program to solve it
- ▶ Broad concepts, details follow

## Power: Steps

First steps:

- $\triangleright$  Get a first program (pow0.py)
- $\blacktriangleright$  Initialise, provide (incorrect) output (pow1.py)
- $\blacktriangleright$  for-loop (pow2.py)
- $\blacktriangleright$  Introduce function (pow3.py)
- $\triangleright$  Use a while loop (pow4.py)
- $\triangleright$  Recursion (pow5.py)
- $\blacktriangleright$  Check output (pow6.py)

## Power: First program

#### Listing 1: pow0.py

```
"""
pow0 . py
Purpose :
      Calculate 2<sup>o</sup>8
Version :
      0 Outline of a program
Da \pm \rho.
      2023/7/29
Author :
     Charles Bos
"''"# # # # # # # # # # # # # # # # # # # # # # # # # # # # # # # #
### Imports
# import numpy as np
# # # # # # # # # # # # # # # # # # # # # # # # # # # # # # # #
```
 $# # #$  main print ('Hello world')

#### To note:

- $\blacktriangleright$  Explanation of program, in triple quotes """ [\(\(docstring\)\)](https://numpydoc.readthedocs.io/en/latest/format.html)
- ▶ Comments #
- ▶ Possible imports
- ▶ Main code at bottom

# Power: Initialise

#### Listing 2: pow1.py

# Magic numbers  $dBase = 2$  $iC = 8$ # *Initialiention*  $d\text{Res} = 1$ # Estimation # Not done yet ... # Output print (f'The result of {dBase}^{iC}= {dRes}')

#### To note:

- $\blacktriangleright$  Each line is a command
- ▶ Distinction between 'magics', 'initialisation', 'estimation' and 'output'
- ▶ Formatted print function print(f'a=  $\{a\}'$ ) is used, printing value of elements in {}

## Power: Estimate

```
Listing 3: pow2.py
```

```
# # # # # # # # # # # # # # # # # # # # # # # # # # #
### main
# Magic numbers
...
# Estimation
for i in range (iC):
     dRes = dRes * dBase
# Output
...
```
To note:

- $\blacktriangleright$  For loop, counts in extra variable i
- $\blacktriangleright$  Function range(iStop), counts from 0, . . . , iStop-1
- ▶ Executes indented commands after for i in range(iC):
- ▶ Mind the : after the for statement

Intermezzo 1: Check output Intermezzo 2: Check [The for and while loops.](https://wiki.python.org/moin/ForLoop) Intermezzo 3: Discuss [why](http://www.cs.utexas.edu/users/EWD/ewd08xx/EWD831.PDF) the range() function (and indexing, later), is [upper-bound exclusive.](https://stackoverflow.com/questions/11364533/why-are-slice-and-range-upper-bound-exclusive)

## Power: Functions

### Listing 4: pow3.py

```
def Pow (dBase, iPow):
     """
    Purpose :
       Calculate dBase ^ iPow
     Inputs :
       dBase double, base
       iPow integer , power
    Return value :
       dRes
double, dBase<sup>o</sup>iPow
     """
    dRes = 1
    for i in range (iPow):
         # print (f'i = \{i\}'')d\text{Res} = d\text{Res} * d\text{Rase}return dRes
### Main
dRes = Pow(dBase, iC)
```
To note:

- $\blacktriangleright$  Function has own [docstring](#page-0-1)
- ▶ Function defines two arguments dBase, iPow
- $\blacktriangleright$  Function *indents one tab* forward
- ▶ Uses local dRes, i
- ▶ returns the result
- $\blacktriangleright$  And dRes= Pow(dBase, iC) catches the result dRes= 256.
- ▶ Allows to re-use functions for multiple purposes
- ▶ Could also be called as dRes=  $Pow(4, 7)$
- $\blacktriangleright$  Here, only one output  $\blacksquare$

## Power: While

```
Listing 5: pow3.py
d\text{Res} = 1for i in range(iC):
    dRes = dRes * dBase
                                                        Listing 6: pow4.py
                                              dRes = 1i = 0while (i < iPow):
                                                  dRes = dRes * dBase
                                                  i += 1
```
To note:

- $\blacktriangleright$  The for i in range(iter) loop corresponds to a while loop
- $\blacktriangleright$  Look at the order: First init, then check, then action, then increment, and check again.
- $\triangleright$  The for-loop is slightly simpler, as beforehand the number of iterations is fixed.
- ▶ A loop command can be a *compound* command, multiple commands all indented equally.

Power: Recursion

#### Listing 7: pow5.py def Pow Recursion (dBase, iPow): # print (f'In Pow\_Recursion, with iPow= {iPow}') if  $(iPow == 0)$ : return 1 return dBase \* Pow\_Recursion (dBase , iPow -1) To note: ▶  $2^8 \equiv 2 \times 2^7$  $\blacktriangleright$  2<sup>0</sup>  $\equiv$  1  $\blacktriangleright$  Use this in a recursion ▶ New: If statement

Intermezzo: Check [Python manual on if statement,](https://docs.python.org/3/reference/compound_stmts.html#the-if-statement) or a simpler [Wiki](https://en.wikibooks.org/wiki/Python_Programming/Conditional_Statements) on the same topic.

Q: What is wrong, or maybe just non-robust in this code?

## Power: Recursion

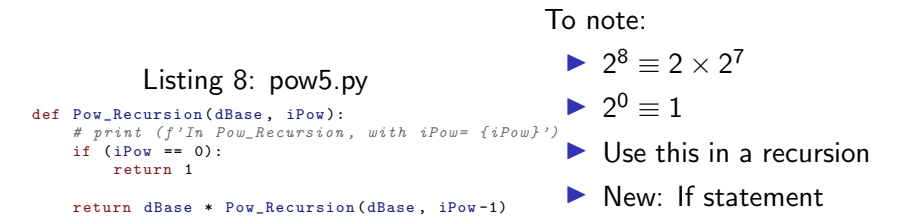

Intermezzo: Check [Python manual on if statement,](https://docs.python.org/3/reference/compound_stmts.html#the-if-statement) or a simpler [Wiki](https://en.wikibooks.org/wiki/Python_Programming/Conditional_Statements) on the same topic.

Q: What is wrong, or maybe just non-robust in this code?

**A**: Rather use if (iPow  $\leq$  0), do not continue for non-positive iPow!

## Power: Check outcome

#### Always, (always...!) check your outcome

Listing 9: pow6.py

#### import math

... # Output print  $(f')$  The result of  $\{dBase\}^{\wedge}\{iC\}$ =') print  $(f' - Using Pow(): \{Pow(dBase, iC)\})$ print  $(f' - Using Pow_Recursion(): fPow_Recursion(dBase, ic)})')$ print  $(f' - Using **: {dBase ** iC})'$ print  $(f' - Using math.pow: {math.pow(dBase, iC)}')$ 

#### Listing 10: output

```
The result of 2^{\circ}8 =- Using Pow (): 256
  - Using Pow_Recursion (): 256
 - Using **: 256
```
- Using math . pow: 256.0

## Power: Check outcome II

To note:

- ▶ Yes, indeed, Python has (multiple. . .) power operators readily available.
- $\blacktriangleright$  Always check for available functions...
- And carefully check the manual, for difference between  $x^{**}y$ ,  $pow(x,y)$ , [math.pow\(\).](https://docs.python.org/3/library/math.html#math.pow)
- Q: And what is this difference between the powers?

## Power: Check outcome II

To note:

- ▶ Yes, indeed, Python has (multiple. . .) power operators readily available.
- $\blacktriangleright$  Always check for available functions...
- And carefully check the manual, for difference between  $x^{**}y$ ,  $pow(x,y)$ , [math.pow\(\).](https://docs.python.org/3/library/math.html#math.pow)
- Q: And what is this difference between the powers?
- A: According to the [manual,](https://docs.python.org/3/library/math.html#math.pow) math.pow() transforms first to floats, then computes. The others leave integers intact.

<span id="page-26-0"></span>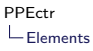

### Elements to consider

- ▶ Comments: # (until end of line)
- ▶ Docstring: """ Docstring """
- ▶ import statements: At front of each code file
- ▶ Spacing: Important for routines/loops/conditional statements
- ▶ Variables, types and naming (subset):

```
boolean bX=True
scalar integer iN= 20
scalar double/float dC = 4.5string sName= 'Beta1'
lx=[1, 2, 3], lY=['Hello', 2, True]tuple \text{tX} = (1, 2, 3)vector VX= np.array([1, 2, 3, 4])matrix mX= np.array([1, 2.5], [3, 4]])function fnFunc = print
```
## Elements: Comments

#### Use: # (until end of line)

- ▶ To explain reasoning behind code
- $\blacktriangleright$  ... but sparingly: Code should be self-explanatory(?)
- ▶ ... while maintaining readability: Will you, or someone else, understand after three yearsmonths?
- ▶ ... Hence use for quick additions to code
- $\triangleright$  and ... for temporarily turning off parts of the code (e.g., checks?)

Important, very...

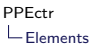

## Elements: Docstrings

Use:

- $\blacktriangleright$  To explain the functions/modules you write
- $\blacktriangleright$  Either single-line

```
('"""Return the iPow'th power of dBase."""),
```

```
\triangleright or multi-line, after function defintion:
```

```
def Pow_Recursion(dBase, iPow):
```
"""<br>Purpose:

```
Calculate dBase^iPow through recursion
```

```
Inputs:
  dBase double, base<br>iPow integer now
                integer, power
```
Return value:<br>dRes d double, dBase^iPow "" "

▶ . . . and at start of module, explaining name/purpose/version/date/author Important, indeed...

## Elements: Docstrings II

```
IPython 8.12.0 -- An enhanced Interactive Python. Type '?' for help.
In [1]: run pow6
The result of 2<sup>-8=</sup>
  - Using Pow(): 256
  - Using Pow_Recursion(): 256
  - Using **: 256
  - Using math.pow: 256.0
In [2]: ?Pow_Recursion
Signature: Pow_Recursion(dBase, iPow)
Docstring:
Purpose:
  Calculate dBase^iPow through recursion
Inputs:
  dBase double, base<br>iPow integer now
             integer, power
Return value:<br>dRes d
dRes double, dBase^iPow
File: \gamma/vu/ppectr23/lists_py/power/pow6.py<br>Type: function
            function
```
## Elements: Imagine variables

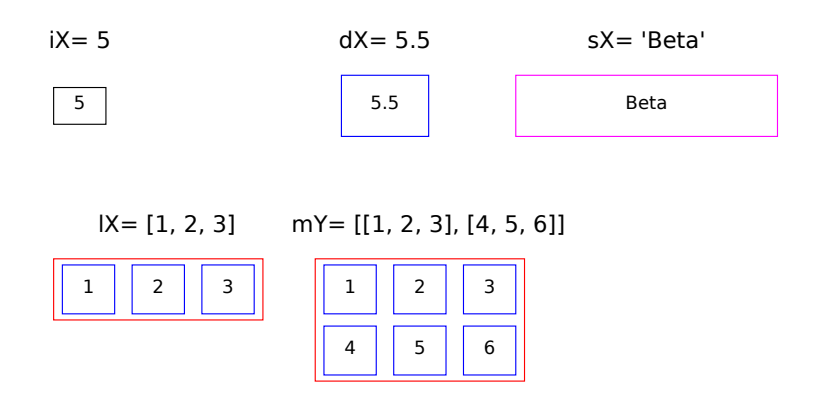

Every element has its representation in memory — no magic

## Try out variables

bX= True type (bX)  $iN = 20$ type (iN)  $dC = 4.5$ type (dC) sX='Beta1 ' type (sX)  $1X = [1, 2, 3]$ type (lX)

Listing 11: variables.py

```
mY = [[1, 2, 3], [4, 5, 6]]type (mY)
mZ= np. array (mY)
type (mZ)
fnX = print
type ( fnX )
rX=range(4)type (rX)
print ('Range rX= ', rX)
print ('List of contents of range rX = ', list(rX))
```
## <span id="page-32-0"></span>Hungarian notation prefixes

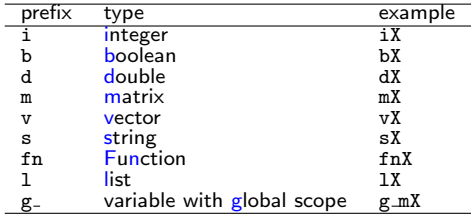

Use them everywhere, always. Possible exception: Counters i, j, k etc.

# Hungarian 2

Python does not force Hungarian notation. Why would you?

- ▶ Forces you to think: What should each object be?
- ▶ Improves readability of code
- $\blacktriangleright$  Helps (tremendously) in debugging

Drawhacks:

- ▶ Python recognizes many different types; in 'EOR/QRM/PhD', not all are useful to track
- ▶ Hungarian notation best used for 'intention': vector vX for 1-dimensional list or array or a  $n \times 1$  or  $1 \times n$  matrix, matrix mX for 2-dimensional list/array

# Hungarian 3

### Correct but very ugly is

#### Listing 12: nohun.py

```
def main ():
    iX= 'Hello '
    sX = 5
```
Instead, always use

Listing 13: hun.py

```
def main ():
    sX= 'Hello '
    iX = 5
```
## <span id="page-35-0"></span>Recap

But let us recap the first lessons, and extend the knowledge...
<span id="page-36-0"></span>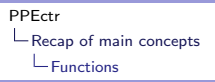

# All work in functions

All work is done in functions (or at least, that's what we'll do!)

```
Listing 14: recap1.py
```

```
def main ():
      \overline{d}X = 5.5dX2 = dX ** 2print ("The square of ", dX, " is ", dX2)
# # # # # # # # # # # # # # # # # # # # # # # # # # # # # # # # # # # # # # # # # # # # # # # # # # # # # # # # # # #
### start main
if __name__ == " __main__ ":
     main ()
```
Note:

- $\blacktriangleright$  This function main() takes no arguments
- ▶ ... but Python only executes the first line outside a function
- ▶ ... which is an if statement, calling main()
- ▶ ...only if we call this routine as a separate program (allows us to import files later)

## Quiz-time: Main

#### Listing 15: recap\_quiz.py

```
def main ():
     print ('Hello world')
# # # # # # # # # # # # # # # # # # # # # # # # # # # # # # # # # # # # # # # # # # # # # # # # # # # # # # # # # # #
### start main
print ('This is an orphan statement')
if name == " main ":
     main ()
```
- Q1 What is the output of this program?
- Q2 Would anything change if the line starting with if is skipped?
- Q3 And why does one use the conditional statement?

## Quiz-time: Main

#### Listing 16: recap\_quiz.py

```
def main ():
     print ('Hello world')
# # # # # # # # # # # # # # # # # # # # # # # # # # # # # # # # # # # # # # # # # # # # # # # # # # # # # # # # # # #
### start main
print ('This is an orphan statement')
if name == " main ":
     main ()
```
Q1 What is the output of this program?

Q2 Would anything change if the line starting with if is skipped?

Q3 And why does one use the conditional statement?

Answer: Deep Python philosophy. But follow the custom...

# Squaring and printing

Use other functions to do your work for you

```
Listing 17: recap2.py
```

```
import math
def printsquare (dIn):
    d0ut = math.pow(dIn. 2)print (f'The square of {dIn} is {dOut}')
def main ():
    dX = 5.5printsquare (dX)
    printsquare (6.3)
```
Here, printsquare does not give a return value, only screen output.

printsquare takes in one argument, with a value locally called  $dIn.$  Can either be a true variable  $(dX)$ , a constant  $(6.3)$ , or even the outcome of a calculation (dX-5). Note the usage of import math for the math.pow() function.

## <span id="page-40-0"></span>Return

Use return a to give one value back to the calling function (as e.g. the math.pow() function also gives a value back).

Listing 18: recap\_return.py

```
def createones (iR, iC):
     mX= np. ones ((iR, iC)) # Use numpy, handing over Tuple (iR, iC)
     return mX
def min():<br>iR = 2# Magic numbers
     iC= 5<br>mX= createones(iR, iC)
                                         # Estimation, catch output of createones<br># Output
     print ("Matrix mX = \n\begin{pmatrix} n' & n' \end{pmatrix}
```
Alternative: See below, altering pre-defined mutable  $(=$  matrix) argument

# Return: A tuple

Alternatively, return a tuple if multiple values should be handed back to the calling routine:

Listing 19: recap\_return\_tuple.py

```
def createones size (iR, iC):
    mX = np, ones ((iR, iC)) # Use numpy, handing over Tuple (iR, iC)iSize = iR*iC
    return (mX , iR*iC)
def min():<br>iR = 2# Magic numbers
    iC = 5(mX, iSize) = createones size (iR, iC) # Estimation
    print (f'Matrix mX=\n{mX}\nof size {iSize}') # Output
```
Alternative: See below, altering pre-defined mutable  $(=$  matrix) argument Q: Why is this example rather stupid/non-robust?

# Return: A tuple

Alternatively, return a tuple if multiple values should be handed back to the calling routine:

Listing 20: recap\_return\_tuple.py

```
def createones size (iR, iC):
    mX = np, ones ((iR, iC)) # Use numpy, handing over Tuple (iR, iC)iSize = iR*iC
    return (mX , iR*iC)
def min():<br>iR = 2# Magic numbers
    iC = 5(mX, iSize) = createones size (iR, iC) # Estimation
    print (f'Matrix mX=\n{mX}\nof size {iSize}') # Output
```
Alternative: See below, altering pre-defined mutable  $(=$  matrix) argument

- Q: Why is this example rather stupid/non-robust?
- A: Rather use mX.size, no space for errors

<span id="page-43-0"></span>[Indexing and matrices](#page-43-0)

# Indexing

A matrix is a NumPy array of multiple doubles, a string consists of multiple characters, a list of multiple elements. Get to those elements by using indices (starting at 0):

```
Listing 21: recap3.py
def index (mA, sB, 1C):
  print ('Element [0,1] of\n', mA, f'\nis {mA [0,1] ')
  print (f'Elements [0:5] of {SB} are {SB[0:5]'}')
```

```
print (f'Element [4] of {sB} is letter {sB[4]}')
   print (f'Element [1] of \n{lC} \nis {lC[1]}')# # # # # # # # # # # # # # # # # # # # # # # # # # # # # # # # # # # # # # # # # # # # # # # # # # # # # # # # # # #
### main
def main ():
      mX= np. random . randn (2, 3) # Some random numbers
      sY = \frac{\text{y} - \text{Hello world}}{\text{mx} \cdot \text{sY} \cdot \text{6.3}} # A string<br>1Z= \boxed{\text{mx} \cdot \text{sY} \cdot \text{6.3}} # A list o
                                                     # A list of items
      index(mX, sy, 1Z)
```
Warnings:

- ▶ Indexing starts at [0] (as in C, Java, Julia, Ox etc, fine)
- $\triangleright$  Selecting a range indicates [start:end+1]... Extremely dangerous, if you use other languages... And ugly, according to [Prof E.W. Dijkstra](https://www.cs.utexas.edu/users/EWD/transcriptions/EWD08xx/EWD831.html)

# Indexing matrices

Python indexes 'logically'. . . , but sometimes counterintuitively.

- ▶ A matrix is effectively an array of an array
- ▶ A one-dimensional array can (often) be used as both row/column vector,  $vX1d= np.array([1,2,3])$ .
- $\triangleright$  Though sometimes an explicitly two-dimensional array is more useful,  $vX2d= np.array([1, 2, 3])$ . reshape $(-1, 1)$ (depends on the situation, be careful)
- ▶ But then check the difference between vX1d[0], vX2d[0], vX2d[0,0], vX2d[0:1] and vX2d[0:1,0]

See recap4.py...

## Indexing matrices II

#### Listing 22: recap4.py

```
import numpy as np
# # # # # # # # # # # # # # # # # # # # # # # # # # # # # # # # # # # # # # # # # # # # # # # # # # # # # # # # # # #
### main
def main ():
     vX = np.array([1, 2, 3]). reshape (-1, 1) # A column vector
     print (\forall x \neq \neg x \land \neg x)print \overline{() Note how vX is a lists-of-lists, cast to a two-dimensional array \overline{()'}print ('vX[0] = ', vX[0], '(a one-dimensional array)')print (\overline{yX[0,0]} = ', \overline{vX[0,0]}, (a scalar))
     print ('vX[0:1] = ', vX[0:1] , '(a 1 x 1 matrix)')# # # # # # # # # # # # # # # # # # # # # # # # # # # # # # # # # # # # # # # # # # # # # # # # # # # # # # # # # # #
### start main
if _{\_name_{\_} == _{\__{\_}}main_{\_}":
     main ()
```
# Stepwise Indexing

An index may also take a step:

```
Listing 23: recap4b.py
import numpy as np
# # # # # # # # # # # # # # # # # # # # # # # # # # # # # # # # # # # # # # # # # # # # # # # # # # # # # # # # # # #
### main
def main ():
     vX= np. random . randn (10)
     print ('Full vX:\n', vX)print ('Every second element :\n', vX[::2])
     print (<sup>'Every</sup> second element, starting at second :\n', vX [1::2])
```
Convenient for selecting subsets!

# Boolean Indexing

One can also index using (a vector of) booleans, to select only the rows/columns/elements where the boolean is True:

Listing 24: recap4c.py

```
import numpy as np
# # # # # # # # # # # # # # # # # # # # # # # # # # # # # # # # # # # # # # # # # # # # # # # # # # # # # # # # # # #
### main
def main ():
     vX= np. random . randn (10)
     vI = vX > 0print ('vX:', vX)
     print (\overline{v_1; v_2}, v_1)vXP = vX[vI]print ('Non-negative elements:\n', vXP)
     print ('(Careful with resulting type/size!)')
```
Convenient for selecting subsets!

# **Matrices**

A matrix:

- ▶ ... is the work-horse of most econometric work (data, linear algebra, likelihoods and derivatives etc)
- ▶ ... is not natively included in Python
- ▶ . . . hence we'll take the numpy array instead
- $\blacktriangleright$  (Note: We'll choose not to use the numpy matrix)
- ▶ Matrices tend to be two-dimensional
- ▶ ... hence we'll often force our matrices/vectors into such shape:

```
vX = [1, 2, 3] # A one-dimensional list
vX= np. array (vX) # ... transformed into a one - dimensional array
vX = vX. reshape (3, 1) # ... and made into a two-dimensional matrix
vX = vX. reshape (-1, 1) # ... same thing (or more robust), Python checks r
```
▶ Important: Check your matrices, make sure you distinguish matrix/one-dimensional array/scalar!

# Matrices II

Matrices can be used, after starting with e.g. mX= np.random.randn(3, 4),

- ▶ as *arguments* of functions: dSum= np.sum(mX)
- $\triangleright$  or applying a function on a matrix directly, dSum= mX.sum();  $vSum= mX.sum(axis=0); vX= mX.readisp(1, -1)$
- ▶ looking at its *characteristics*,  $(iR, iC) = mX$ . shape

 $\triangleright$  changing its characteristics even: mX.shape=  $(1, iR * iC)$ (see recap4d.py) Q: What is difference between dSum and vSum?

# Matrices II

Matrices can be used, after starting with e.g. mX= np.random.randn(3, 4),

- ▶ as *arguments* of functions: dSum= np.sum(mX)
- $\triangleright$  or applying a function on a matrix directly, dSum= mX.sum();  $vSum= mX.sum(axis=0); vX= mX.readisp(1, -1)$
- ▶ looking at its *characteristics*,  $(iR, iC) = mX$ . shape
- $\triangleright$  changing its characteristics even: mX.shape=  $(1, iR * iC)$

(see recap4d.py)

Q: What is difference between dSum and vSum?

Hint: Always, always keep track of what your matrix is, and check yourself...

[Recap of main concepts](#page-36-0) [Indexing and matrices](#page-43-0)

### Indexing and non-matrices

There is more than matrices...

```
\blacktriangleright Strings, lists, ...
```

```
Listing 25: recap5.py
```

```
def showelement (sElem , aElem ):
  print (sElem, '= ', aElem, ' with type ', type (aElem),
         ' with shape ', np. shape (aElem), ', size ', np. size (aElem),
         ' and len ', len(aElem))
```

```
def main ():
    1X = [[1, 2, \frac{\prime \text{hello}'}{]},
         ['there', 'A', 4.5]]
    print ('Show the full list:')
    showelement ('lX', 1X) \qquad \qquad \# a \quad two-dimensional \quad l.i.s.t.print ('Reference first list:')
    showelement (2X[0], X[0]) # a one-dimensional list
    print ('Reference the third element [2] of the first list 1X[0]:')
    showelement ('1X [0] [2] ', 1X [0] [2]) # a string
    print ('It would be incorrect to reference 1\angle(0.21'))
```

```
# showelement ('lX[0,2]'; lX[0,2]) # an error...
```
 $Q1$ : How do I get 'here' by referencing a part of 1X? Q2: What is difference in np.shape(), np.size(), len()?

# <span id="page-52-0"></span>Scope

Each variable has a scope, a part of the program where it is known. The scope is either

▶ local: The variable is known within the present function only

 $\blacktriangleright$  global: ...

```
Listing 26: recap6.py
```

```
def localfunc (aX ):
    sX= 'local var '
    print ('In localfunc: Local arg aX: ', aX)
    print ('In localfunc: Local var sX: ', sX)
    # Next line gives an error
    # print ('Double dY: ', dY)
def main ():
    dY = 5.5localfunc ('a variable from main')
    print ('In main: Double dY= ', dY)
    # Next line gives an error
    # print ('In main: sX =', sX)
```
Q: What variable is known where exactly?

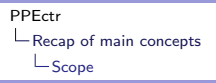

# Scope II

Each function (including main)

- $\triangleright$  can create/use at will new local variables
- ▶ can receive through arguments variables from other functions

Additionally, each function can

- $\blacktriangleright$  share a global variable
- $\triangleright$  where the global variable shall be prefixed by  $g_{-}$ , as in  $g_{-}mx$
- $\blacktriangleright$  ... where the variable is declared global within a function, before its use, see recap7.py

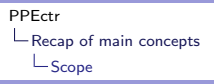

# Scope III

#### Listing 27: recap7.py

```
# # # # # # # # # # # # # # # # # # # # # # # # # # # # # # # # # # # # # # # # # # # # # # # # # # # # # # # # # # #
### localfunc (iX)
def localfunc (iX ):
     global g_lX
     print ('In localfunc: argument iX: ', iX)print ('In localfunc: g_1X:', g_1X)
     g_1X[1] = iX # Change a single element in global
     print ('In localfunc: g_1X after changing an element: ', g_1X)
     g_1X = list(range(iX, 2*iX)) # Change the full variable
     print ('In localfunc: g_lX, after changing all: ', g_lX)
# # # # # # # # # # # # # # # # # # # # # # # # # # # # # # # # # # # # # # # # # # # # # # # # # # # # # # # # # # #
### main
def main ():
    global g_lX
    iY = 5g 1X = [1, 2, 3]localfunc (iY)
     print ('In main: Global var= ', g_1X)
```
# Scope IV

Each function (including main)

- $\triangleright$  can create/use at will new local variables
- ▶ can receive through arguments variables from other functions
- $\triangleright$  can use global variables (but please forget them...)
- Additionally, each function can
- $\triangleright$  change part of the mutable variable (list/array/matrix) ... Then the variable does not change, only part of the contents [Example: See recap8.py below]

### <span id="page-56-0"></span>Function arguments

In Python, functions can alter contents of variables, but not the full variable itself:

```
Listing 28: recap8.py
def func_nochange (mX ):
    mX = np. random. randn(3, 4)print ('In func_nochange, changing mX locally to mX = \n\cdot n', mX)
def func_change(mX):
    iR , iC= mX. shape
    mX[:,:]= np. random. randn(iR, iC)
    print ('In func_change, changing mX locally to mX = \n\cdot, mX)
def main ():
    mX= np. array ([[1.0 ,2 ,3] ,[4 ,5 ,6]])
    func_nochange (mX)
    print ('In main, after func_nochange: mX = \n\frac{n}{2}, mX)
    func_change (mX)
    print ('In main, after func change: <math>mX = \n\frac{n}{2}</math>, <math>mX</math>)
```
### Function arguments II

Limitations: Changing function arguments

- ▶ works with *mutable* variables (i.e. lists, arrays, NumPy matrices, Pandas dataframes),
- ▶ does not work with *immutable* variables (i.e. strings, tuples, doubles, integers)
- $\blacktriangleright$  allows for changes in value, (generally  $(...)$ ) not in size of argument
- $\triangleright$  which implies that arguments have to be pre-assigned at the correct size

Example:

```
Listing 29: e0_elim.py
def ElimElement (mC, i, j):
    ...
    mC[i, j:] = mC[i, j:] - dF*mC[j, j:]return True
```
# Function arguments III

#### Notes (IMPORTANT):

- ▶ If you are going to change an input argument to a function MENTION IT IN THE DOCSTRING, listing the variable under the Outputs
- ▶ General rule of thumb: A function argument can be changed when you assign to a part of the argument, as in  $mC[1,2]$  = 5. The moment you do a full  $mC= np.random.randn(3,4)$ the full variable is overwritten, and the result is not available to the outside routine.
- ▶ Exception to size changing argument: In Pandas, you are allowed to extend an existing dataframe with additional columns.

# <span id="page-59-0"></span>Closing thoughts

Almost enough for today... Missing are:

- ▶ [Operators](https://docs.scipy.org/doc/numpy-dev/reference/arrays.ndarray.html#index-5) for [ndarrays](https://docs.scipy.org/doc/numpy-dev/reference/arrays.ndarray.html)
- ▶ Precise definition of [compound statements](https://docs.python.org/3/reference/compound_stmts.html)
	- $\blacktriangleright$  [if-elif-else](https://docs.python.org/3/reference/compound_stmts.html#if)
	- $\blacktriangleright$  [while](https://docs.python.org/3/reference/compound_stmts.html#the-while-statement)
	- $\blacktriangleright$  [for](https://docs.python.org/3/reference/compound_stmts.html#the-for-statement)
- ▶ Corresponding concepts in Matlab
- ▶ Many, many details...

During this course,

### Open the [Python/](https://docs.python.org/3/)[NumPy](https://docs.scipy.org/doc/numpy/reference/) documentation

and learn to find your way

<span id="page-60-0"></span>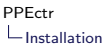

### Installation of Python

Many ways. . . Here:

- ▶ AnaConda (<https://www.anaconda.com/download/>): This installs the base Python 3.X+packages+Spyder, with minimal fuss.
- $\triangleright$  At Conda command prompt (= terminal on OSX/Linux), install missing packages (hardly ever needed, most was included already)

conda install numpy

▶ Once in a while, update it all from Conda command prompt, using

> conda update --all conda clean --all

# Editor/IDE

For editing/running programs, several options again:

- ▶ Whatever editor of choice, run from command line (go ahead)
- ▶ Spyder: Install (if needed) through

conda install spyder

▶ Atom: Install from <https://atom.io> with packages [Hydrogen,](https://atom.io/packages/Hydrogen) [Autocomple-python](https://atom.io/packages/autocomplete-python) (Deprecated), and add conda install jupyter

- ▶ VSCode: Install from <https://code.visualstudio.com/>, with [Python](https://marketplace.visualstudio.com/items?itemName=ms-python.python) extension
- ▶ PyCharm: Install from <https://www.jetbrains.com/pycharm/> ▶ IPython: Install (if needed) through

conda install ipython

Spyder

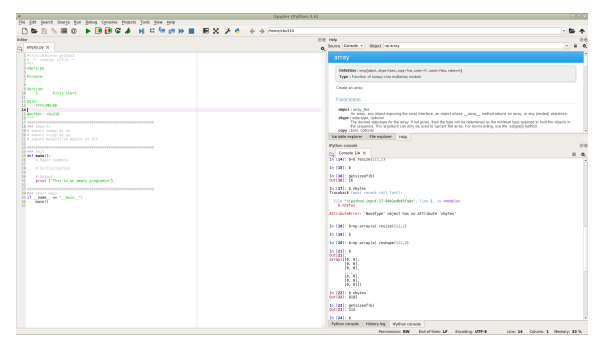

Spyder environment

### **VSCode**

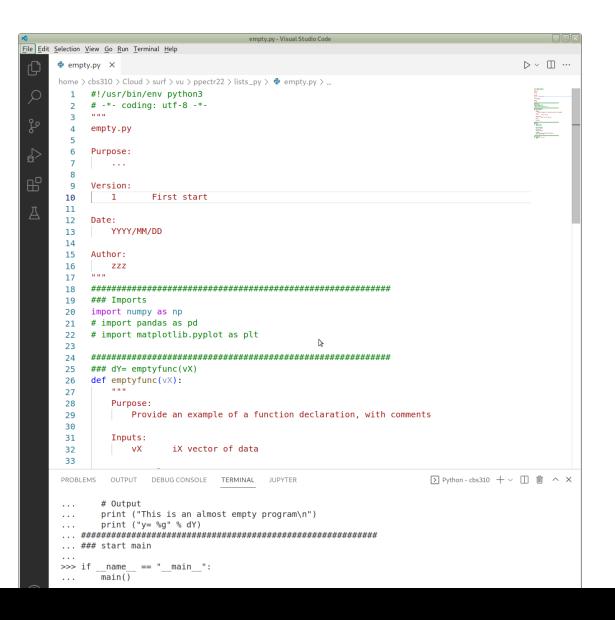

58/235

# IPython

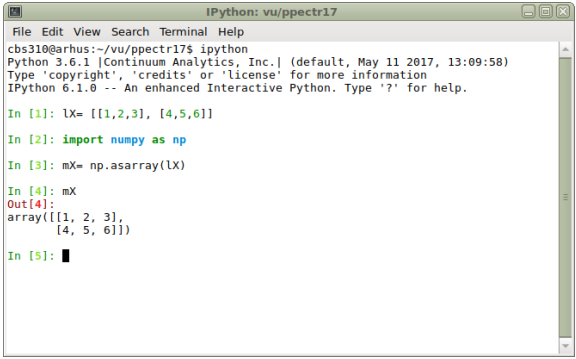

#### IPython environment

### <span id="page-65-0"></span>**Overview**

# Principles of Programming in Econometrics

[D0: Syntax, example 2](#page-0-1)<sup>8</sup> [D1: Structure, scope](#page-0-1)

[D2: Numerics, packages](#page-0-1) [D3: Optimisation, speed](#page-0-1)

# Day 1: Structure

#### **•** Introduction

- ▶ Programming in theory
- ▶ Science, data, hypothesis, model, estimation
- ▶ Structure & Blocks (Droste)
- ▶ Further concepts of
	- ▶ Data/Variables/Types
	- $\blacktriangleright$  Functions
	- $\blacktriangleright$  Scope, globals
- ▶ Practical
	- ▶ Regression: Simulate data
	- ▶ Regression: Estimate model

# <span id="page-67-0"></span>Target of course

- ▶ Learn
- ▶ structured
- ▶ programming
- ▶ and organisation
- $\triangleright$  (in Python/Julia/Matlab/Ox or other language)

Not: Just learn more syntax... Remarks:

- ▶ Structure: Central to this course
- $\blacktriangleright$  Small steps, simplifying tasks
- ▶ Hopefully resulting in: Robustness!
- ▶ Efficiency: Not of first interest... (Value of time?)
- $\blacktriangleright$  Language: Theory is language agnostic

# What? Why?

Wrong answer:

For the fun of it

A correct answer

To get to the results we need, in a fashion that is controllable, where we are free to implement the newest and greatest, and where we can be 'reasonably' sure of the answers

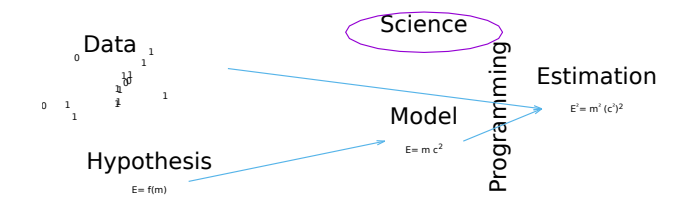

# Aims and objectives

- $\triangleright$  Use computer power to enhance productivity
- ▶ Productive Econometric Research: combination of interactive modules and programming tools
- ▶ Data Analysis, Modelling, Reporting
- ▶ Accessible Scientific Documentation (no black box)
- ▶ Adaptable, Extendable and Maintainable (object oriented)
- $\blacktriangleright$  Econometrics, statistics and numerical mathematics procedures
- $\blacktriangleright$  Fast and reliable computation and simulation

# Options for programming

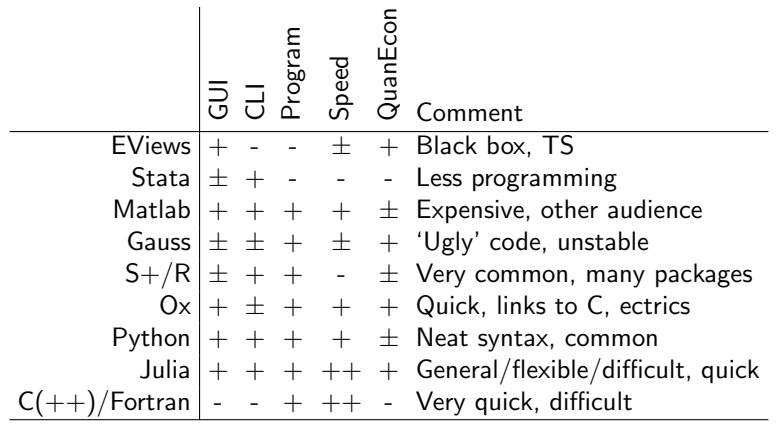

Here: Use  $\Theta$ x Matlab Python as environment, apply theory elsewhere

# **History**

There was once. . . Apple II, CPU 6502, 1Mhz, 48kB of memory... Now: More possibilities, also computationally:

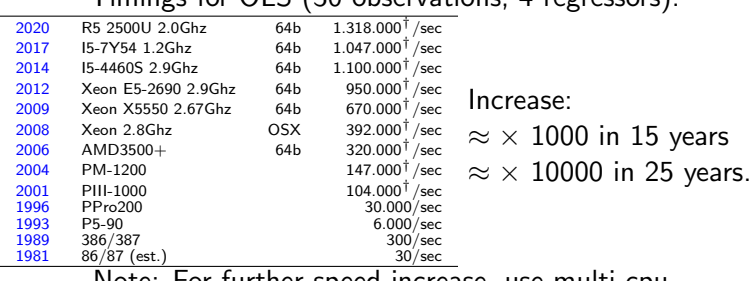

Timings for  $\bigcap S$  (30 observations, 4 regressors):

Note: For further speed increase, use multi-cpu.
#### Speed increase — but keep thinking

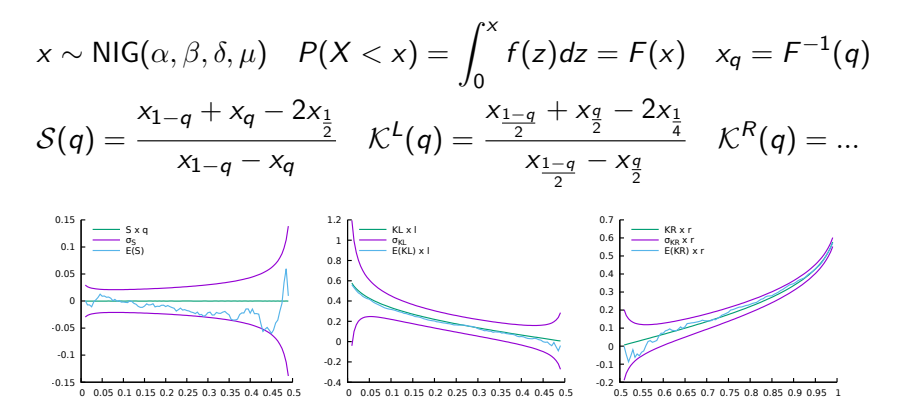

Direct calculation of graph:  $> 40$  min

#### Speed increase — but keep thinking

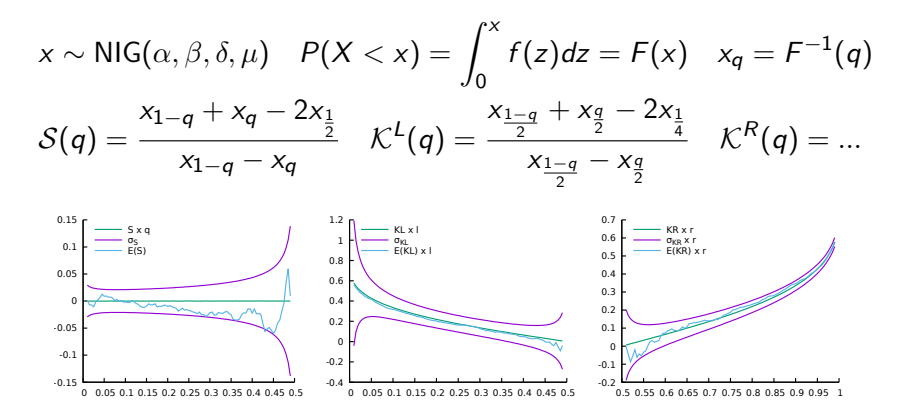

Direct calculation of graph:  $> 40$  min Pre-calc quantiles  $(=memoization)$ : 5 sec

## <span id="page-74-0"></span>Programming in Theory

#### Plan ahead

- ▶ Research question: What do I want to know?
- ▶ Data: What inputs do I have?
- ▶ Output: What kind of output do I expect/need?
- ▶ Modelling:
	- ▶ What is the structure of the problem?
	- ▶ Can I write it down in equations?
- ▶ Estimation: What procedure for estimation is needed (OLS, ML, simulated ML, GMM, nonlinear optimisation, Bayesian simulation, etc)?

#### <span id="page-75-0"></span>Closer to practice

Blocks:

- $\blacktriangleright$  Is the project separable into blocks, independent, or possibly dependent?
- ▶ What separate routines could I write?
- ▶ Are there any routines available, in my own old code, or from other sources?
- $\triangleright$  Can I check intermediate answers?
- ▶ How does the program flow from routine to routine?

... names:

▶ How can I give functions and variables names that I am sure to recognise later (i.e., also after 3 months)? Use (always) sensible Hungarian notation

#### <span id="page-76-0"></span>Even closer to practice

Define, on paper, for each routine/step/function:

- ▶ What inputs it has (shape, size, type, meaning), exactly
- $\triangleright$  What the outputs are (shape, size, type, meaning), also exactly...
- $\blacktriangleright$  What the purpose is...

Also for your main program:

- $\blacktriangleright$  Inputs can be *magic numbers*, (name of) *data file*, but also specification of model
- ▶ Outputs could be screen output, file with cleansed data, estimation results etc. etc.

<span id="page-77-0"></span>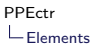

#### Elements to consider

- ▶ Explanation: Be generous (enough)
- $\blacktriangleright$  Initialise from main
- $\blacktriangleright$  Then do the estimation
- $\blacktriangleright$  ... and give results

```
Listing 30: stack/stackols.py
```

```
def main ():
    # Magic numbers
    sData= 'data/stackloss.csv'
    sY = 'Air Flow'
    asX= ['Water Temperature', 'Acid Concentration', 'Stack Loss']
    # Tn i t i a l i s a t i on
    ...
    # Estimation
    ...
    # Output
    ...
```
#### NB: These steps are usually split into separate functions

<span id="page-78-0"></span>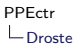

#### The 'Droste effect'

- $\blacktriangleright$  The program performs a certain function
- $\blacktriangleright$  The main function is split in three (here)
- $\blacktriangleright$  Each subtask is again a certain function that has to be performed

## Apply the Droste effect:

- $\blacktriangleright$  Think in terms of functions
- ▶ Analyse each function to split it
- $\blacktriangleright$  Write in smallest building blocks

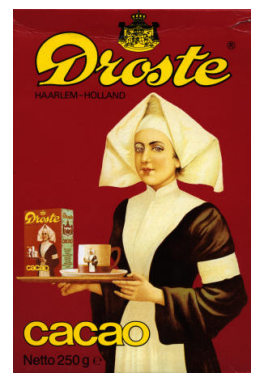

#### Preparation of program

What do you do for preparation of a program?

- 1. Turn off computer
- 2. On paper, analyse your inputs
- 3. Transformations/cleaning needed? Do it in a separate program...
- 4. With input clear, think about output: What do you want the program to do?
- 5. Getting there: What steps do you recognise?
- 6. Algorithms
- 7. Available software/routines
- 8. Debugging options/checks

Work it all out, before starting to type...

## <span id="page-80-0"></span>KISS

Keep it simple, stupid

Implications:

- ▶ Simple functions, doing one thing only
- ▶ Short functions (one-two screenfuls)
- ▶ With commenting on top
- ▶ Clear variable names (but not too long either; Hungarian)
- ▶ Consistency everywhere
- $\blacktriangleright$  Catch bugs before they catch you

See also:

- ▶ [https://www.kernel.org/doc/Documentation/process/](https://www.kernel.org/doc/Documentation/process/coding-style.rst) [coding-style.rst](https://www.kernel.org/doc/Documentation/process/coding-style.rst) (General Kernel)
- ▶ <https://www.python.org/dev/peps/pep-0008/> (PEP 8: Python coding guide)

#### <span id="page-81-0"></span>[PPEctr](#page-0-0)

 $\mathsf{\mathsf{L}}$  [Concepts: Data, variables, functions, actions](#page-81-0)

'

### What is programming about?

Managing DATA, in the form of VARIABLES, usually through a set of predefined FUNCTIONS or ACTIONS

Of central importance: Understand variables, functions at all times...

So let's exagerate

<span id="page-83-0"></span>Variable

- $\triangleright$  A variable is an item which can have a certain value.
- $\blacktriangleright$  Each variable has one value at each point in time.
- $\blacktriangleright$  The value is of a specific type.
- ▶ A program works by managing variables, changing the values until reaching a final outcome
- [ Example: Paper integer 5 ]

[PPEctr](#page-0-0)

[Concepts: Data, variables, functions, actions](#page-81-0) [Variables](#page-83-0)

Integer

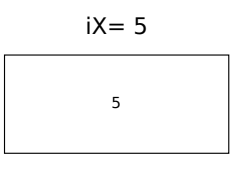

- ▶ An integer is a number without fractional part, in between  $-2^{31}$  and  $2^{31} - 1$  (C/Ox/Matlab) or limitless (Python 3.X)
- $\triangleright$  Distinguish between the *name* and *value* of a variable.
- ▶ A variable can usually change value, but never change its name

[PPEctr](#page-0-0)

[Concepts: Data, variables, functions, actions](#page-81-0) [Variables](#page-83-0)

#### Double

 $dX = 5.5$ 5.5

- $\triangleright$  A double (aka float) is a number with possibly a fractional part.
- $\triangleright$  Note that 5.0 is a double, while 5 is an integer.
- ▶ A computer is not 'exact', careful when comparing integers and doubles
- $\blacktriangleright$  If you add a double to an integer, the result is double (in Python 3/Ox at least, language dependent)

[ Example: dAdd= 1/3; iD= 0; dD= iD + dAdd; type(dD) ]

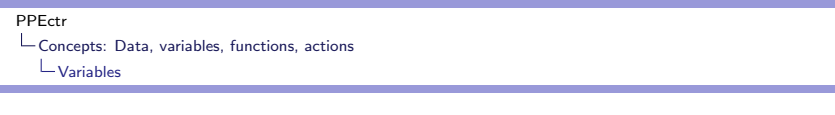

## **String**

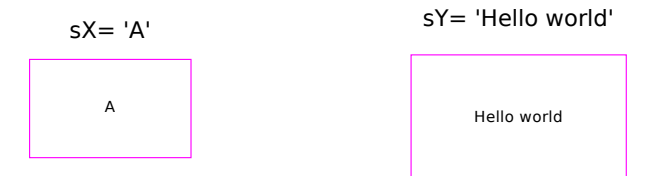

- ▶ A character is a string of length one.
- ▶ A string is a collection of characters.
- $\blacktriangleright$  The ' are not part of the string, they are the string delimiters.
- $\triangleright$  One or multiple characters of a string are a string as well,  $SY[0:4]$ ,  $SY[1]$ ,  $SY[1:2]$  are strings.
- [ Example: sY= 'Hello world' ]
- Q: Trick question: What is difference between  $sY[1]$  and  $sY[1:2]$ ?

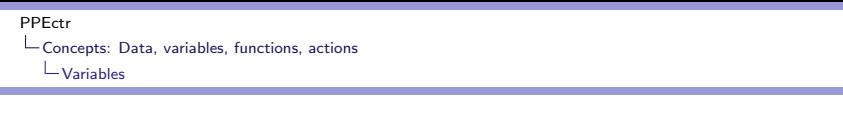

# **String**

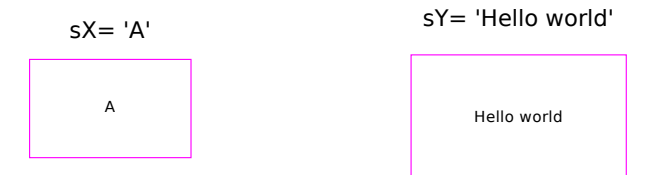

- $\blacktriangleright$  A character is a string of length one.
- ▶ A string is a collection of characters.
- $\blacktriangleright$  The ' are not part of the string, they are the string delimiters.
- $\triangleright$  One or multiple characters of a string are a string as well,  $SY[0:4]$ ,  $SY[1]$ ,  $SY[1:2]$  are strings.

```
[ Example: sY= 'Hello world' ]
```
Q: Trick question: What is difference between  $sY[1]$  and  $sY[1:2]$ ? **A: Check**  $SY[1] == SY[1:2]$ 

 $\mathsf{\mathsf{L}}$  [Concepts: Data, variables, functions, actions](#page-81-0)  $\mathsf{L}_{\mathsf{Variables}}$  $\mathsf{L}_{\mathsf{Variables}}$  $\mathsf{L}_{\mathsf{Variables}}$ 

'Simple' types

- ▶ Boolean
- ▶ Integer
- ▶ Double/float
- ▶ String
- Check type using

```
bX= True
type (bX)
```
 $\mathsf{\mathsf{L}}$  [Concepts: Data, variables, functions, actions](#page-81-0)  $\mathsf{L}_{\mathsf{Variables}}$  $\mathsf{L}_{\mathsf{Variables}}$  $\mathsf{L}_{\mathsf{Variables}}$ 

# 'Difficult' types

- ▶ List
- $\blacktriangleright$  Tuple
- ▶ Matrix
- ▶ Function
- $\blacktriangleright$  Lambda function
- ▶ DataFrame
- . . . .

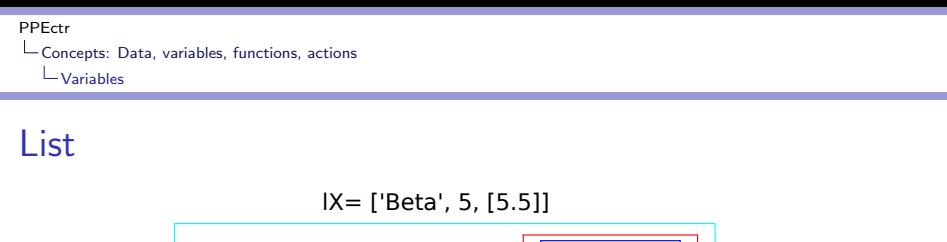

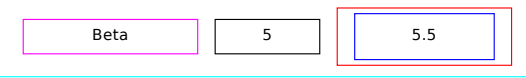

- $\blacktriangleright$  A list is a collection of other objects.
- ▶ A list itself has one *dimension*, but can contain lists.
- $\triangleright$  An element of a list can be of any type (integer, double, function, matrix, list etc)
- $\blacktriangleright$  A list of a list of a list has three dimensions etc.

 $\triangleright$  One may replace elements of a list (a list is mutable) [ Example: lX= ['Beta', 5, [5.5]]; lX[0]= 'Alpha' ]

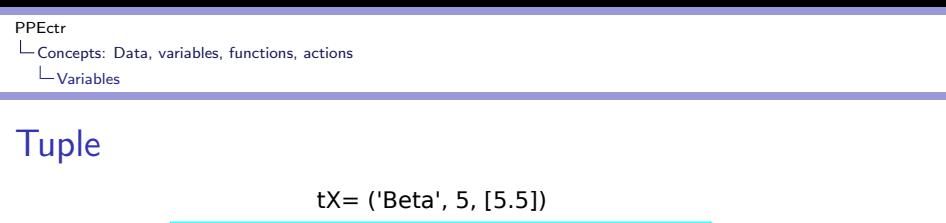

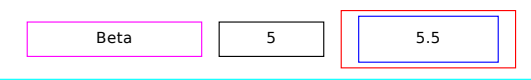

- $\blacktriangleright$  A tuple is a collection of other objects.
- $\blacktriangleright$  A tuple itself has one *dimension*, but can contain lists.
- $\triangleright$  An element of a tuple can be of any type (integer, double, function, matrix, list, tuple etc)
- $\blacktriangleright$  A tuple of a tuple of a tuple has three dimensions etc.
- $\triangleright$  One may NOT replace elements of a tuple (a tuple is immutable)

[ Example:

```
tX= ('Beta', 5, [5.5]); # Error: tX[0]= 'Alpha' ] 83/235
```
[PPEctr](#page-0-0)

[Concepts: Data, variables, functions, actions](#page-81-0) [Variables](#page-83-0)

## **Matrix**

 $mX= np.array([[1.0, 2, 3], [4, 5, 6]])$ 

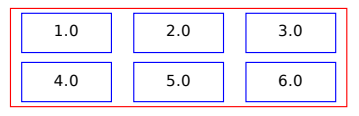

- ▶ A matrix (to an Econometrician at least) is a collection of doubles; in Python a matrix may also contain other types.
- $\blacktriangleright$  A matrix has (generally) two *dimensions*.
- A matrix of size  $k \times 1$  or  $1 \times k$  we tend to call a vector, vX
- $\triangleright$  Watch out: NumPy allows single-dimensional k vectors, different from  $k \times 1$  matrices.
- ▶ Later on we'll see how matrix operations can simplify/speed up calculations.

[PPEctr](#page-0-0)

[Concepts: Data, variables, functions, actions](#page-81-0) [Variables](#page-83-0)

## Matrix II

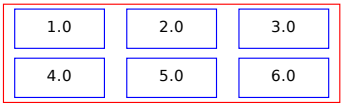

 $mX= np.array([[1.0, 2, 3], [4, 5, 6]])$ 

In Python:

- ▶ we'll use a list-of-lists as input into a NumPy array
- ▶ ensure we have doubles by making at least one of the entries a double (here:  $1.0$ ),  $type(mX[1,2])$ , or use  $mX = np.array([1, 2, 3], [4, 5, 6]]).$ astype(float)

• if needed force it into a 2-dimensional shape, 
$$
mX
$$
. shape =  $(6, 1)$ 

[ Example: mX= np.array([[1.0, 2, 3], [4, 5, 6]]) ]

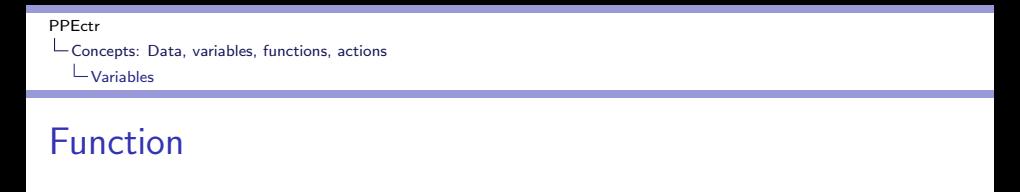

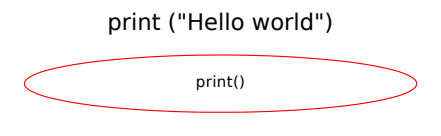

- ▶ A function performs a certain task, usually on a (number of) variables
- ▶ Hopefully the name of the function helps you to understand its task

▶ You can assign a function to a variable, fnMyPrintFunction= print

[ Example: fnMyPrintFunction('Hello world') ]

[PPEctr](#page-0-0)

[Concepts: Data, variables, functions, actions](#page-81-0) [Variables](#page-83-0)

## Function II

```
Listing 31: pow6.py
```

```
def Pow (dBase, iPow):
     \overline{dR}_{\text{max}} = 1i=0while (i < iPow):
          # print ('i= ' , i)dRes= dRes * dBase
          i += 1return dRes
```
- ▶ You can define your own routines/functions
- ▶ You decide the output
- ▶ You tend to return the output
- ▶ (later: You may alter mutable arguments)

```
[ Example: dPow= Pow(2.0, 8) ]
```
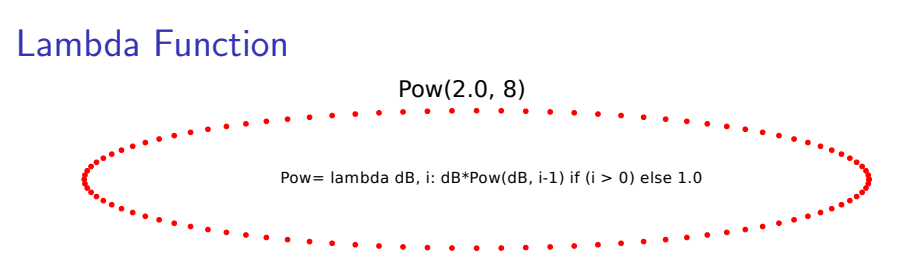

- ▶ A *lambda function* is a single line locally declared function
- $\blacktriangleright$  It can access the present value of variables in the *scope*
- $\blacktriangleright$  Hence it can *hide* passing of variables
- $\triangleright$  More details in the last lecture, when useful for optimising
- $\blacktriangleright$  Syntax:

name= lambda arguments: expression(arguments)

Listing 32: pow lambda.py

```
Pow= lambda dB.i: dB*Pow(dB.i-1) if (i > 0) else 1.0
dPow = Pow(2.0.8)
```
## List comprehension

Alternative to a Lambda function can be a list comprehension, in certain cases. A list comprehension

 $\triangleright$  applies a function successively on all items in a list

 $\blacktriangleright$  and returns the list of results

Structure:

List =  $\lceil$  func(i) for i in somelist]

Examples:

```
[i for i in range (10)]
[i for i in range (10) if i\frac{1}{2} = 0]
[i**2 for i in range (10)][np.sqrt(mS2[i,i]) for i in range(iK)]
```
Q: Can you predict the outcome of each of these statements?

#### DataFrame

- $\triangleright$  A [Pandas](http://pandas.pydata.org/pandas-docs/stable/10min.html) *dataframe* is an object made for input/output of data
- $\blacktriangleright$  It can be used to read/store/show your data
- ▶ And has plenty more options
- ▶ Very useful for data handling!

[ Example: import pandas as pd; lc= list('ABC');

 $df = pd.DataFrame(np.random.randn(4,3), columns=lc); df$ 

[PPEctr](#page-0-0)

[Concepts: Data, variables, functions, actions](#page-81-0) [Variables](#page-83-0)

#### DataFrame II

#### Listing 33: stackols.py

```
sData = 'data / stackloss . csv '
sY= 'Air Flow '
asX= ['Water Temperature', 'Acid Concentration', 'Stack Loss']
\# T n i \neq i n l j s n \neq i n ndf= pd.read_csv(sData) # Read csv into dataframe<br>vY= df[sY].values # Extract v-variable
vY = df[sY]. values # Extract y-variable<br>mX= df[asX]. values # Extract x-variable.
mX = df[asX]. values # Extract x-variables<br>iN= vY. size # Check number of obs
                                 # Check number of observations
mX= np. hstack ([np. ones ((iN, 1)), mX]) # Append a vector of 1s
asX = ['constant ']+ asX
# Estimation
vBeta= np.linalg.lstsq(mX, vY)[0] # Run OLS y = X beta + e
# Output
print ('Ols estimates ')
print (pd. DataFrame (vBeta, index=asX, columns=['beta']))
```
#### <span id="page-100-0"></span>View or copy

What does assignment do in Python? Check out this code:

#### view copy.py

```
mX= np. arange (6)+1.0 # Get vector of numbers 1.0, 2.0, ... 6.0
print (\frac{?Shape : ?}{mX.shape}, mX.shape)<br>mX.shape= (2, 3) # As
                        # Assign TO shape characteristic
print ('Shape :', mX. shape)
print ('What is mX now?\n', mX)
mY = mX # New view of mXmY [0, 0] = 0 # Change element of Y
print ('What is mX now, after changing element of Y? \n\wedge n, mX)
mY= np \cdot copy(mX) # New copy of mXmY [0, 0] = -1print ('What is mX now, after re-copying y, putting a -1 in first location?\n'. mX)
print ('What is mY now?\n', mY)
```
What happens here?

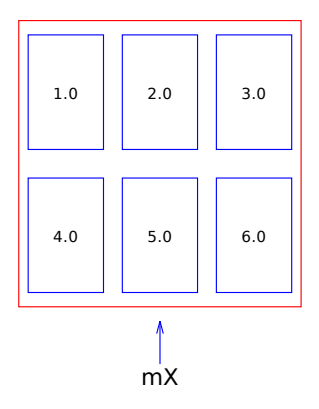

Step 1: Creating mX

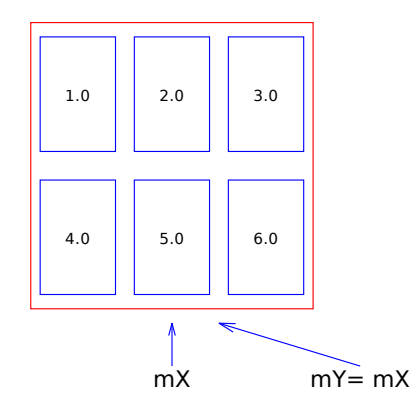

Step 2: Creating mY= mX, new view of same matrix

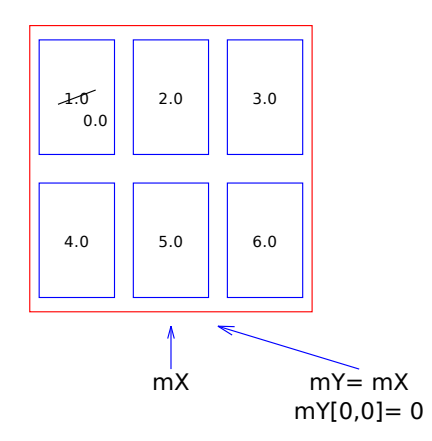

Step 3: Alter  $mY[0,0] = 0$  changes  $mX$  as well...

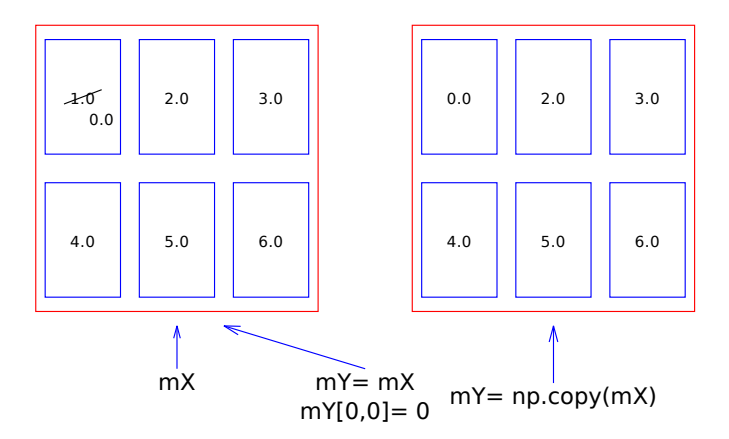

Step 4: Now explicitly copy over  $mY= np.copy(mX)$ 

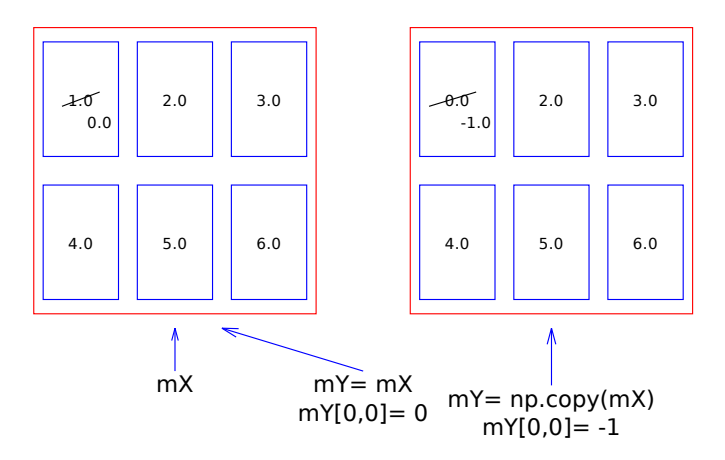

Step 5: Change  $mY[0,0] = -1$  leaves  $mX$  unaltered

#### How can I know whether I get a view or a copy?

```
print (\frac{\cdot}{\sqrt{2}} \text{ s mX} \text{ the same as mY?}, id(mX) == id(mY))
print (\frac{1}{\text{dist}}(\text{mX})=\frac{y_{i}}{y_{i}}, \text{id}(\text{mY})=\frac{y_{i}}{y_{i}}, \frac{y_{i}}{y_{i}}) (id(mX), id(mY)))
```
Check the id...

How can I know whether I get a view or a copy?

```
print ('Is mX the same as mY? ', id(mX) == id(mY))
print (\overline{\text{ind}(mX)}=\text{N}i, \text{id}(mY)=\text{N}i' (id(mX), id(mY)))
```
Check the id...

What is the advantage of the 'view' of an object, not copying?

▶ Save memory, not having multiple copies of same (large) object

▶ Pass a (view to) a mutable object (ndarray/matrix/vector/dataframe) to a function, change part of it
## View or copy IV

#### Change part of a matrix, output value through argument:

view copy2.py

```
def FillRes (mRes):
     """
    Purpose :
         Perform (fake) calculating, filling mRes column by column
    Inputs :
         mRes iR x iC matrix , to be overwritten
    \begin{array}{c} \mathit{Outputs:}\\ \mathit{mRes} \end{array}iR x iC matrix, filled by column
    Return value :
         dR double, sum of all results
     "''"(iR, iC) = mRes. shapeAB = 0.0for c in range(iC):
         vC= np. random. randn (iR) # Do computations. Here: Get R random outcomes
         mRes [: ,c]= vC
         dR += vC \cdot sum()return dR
```
Passing a 'basket' to function, allow change of contents of basket...

#### Basket: Mutable vs immutable

Python hands over a new 'view' of a list to a function. This implies:

- $\blacktriangleright$  The function can access the same list/matrix/array/dataframe
- $\triangleright$  As long as it is careful not to replace the list, it can alter elements
- $\blacktriangleright$  Replaced elements will be handed back to the main program, as such

Examples:

- $\triangleright$  1X[1]= 'hello': Replace second list item by a new string
- $\triangleright$  mX[0,4] = 3.14: Replace element in row 1, column 5, by 3.14
- $\triangleright$  mX[:,:]= mX  $*$  mX: Replace all elements of existing matrix mX by their squares, keeping same 'basket'

**Q:** What is difference of last example,  $mX$ [:,:]=  $mX * mX$ , with  $mX = mX * mX?$ 

#### <span id="page-110-0"></span>Python and other languages

Concepts are similar

- $\blacktriangleright$  Python (and e.g.  $Ox/Gauss/Matlab)$  have automatic typing. Use it, but carefully...
- $\triangleright$   $C/C++/$  Fortran need to have types and sizes specified at the start. More difficult, but still same concept of variables.
- ▶ Precise manner for specifying a matrix differs from language to language. Python needs some getting used to, but is (very...) flexible in the end
- ▶ Remember: An element has a value and a name
- ▶ A program moves the elements around, hopefully in a smart manner

# Keep track of your variables, know what is their type, size, and scope

## Python and other languages II

Concepts similar, implementation different:

- ▶ Python (and e.g. R, Julia) have object-like variables: Each variable has characteristics
- $\blacktriangleright$  Python uses views of the data, often without copying, dangerous
- ▶ Powerful but sometimes confusing (see before)

Warning: Too much to discuss here, but dangerous implications... See e.g. [https://medium.com/@larmalade/](https://medium.com/@larmalade/python-everything-is-an-object-and-some-objects-are-mutable-4f55eb2b468b)

[python-everything-is-an-object-and-some-objects-are-mutable-4f55eb2b468b](https://medium.com/@larmalade/python-everything-is-an-object-and-some-objects-are-mutable-4f55eb2b468b)

# All languages

Programming is exact science

- $\blacktriangleright$  Keep track of your variables
- $\blacktriangleright$  Know what is their scope
- ▶ Program in small bits
- ▶ Program extremely structured
- ▶ Document your program wisely
- $\blacktriangleright$  Think about algorithms, data storage, outcomes etc.

<span id="page-113-0"></span>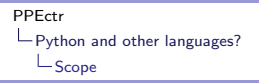

# Further topics: Scope

Any variable is available only within the block in which it is declared.

In practice:

- 1. Arguments to a function, e.g. mX in fnPrint( mX), are available within this function
- 2. A local variable mY is only known *below* its first use, within the present function
- 3. A global variable, indicated with global g\_mZ at the start of a function, and retains its value between functions.

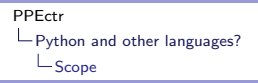

# Further topics: Scope

Any variable is available only within the block in which it is declared.

In practice:

- 1. Arguments to a function, e.g. mX in fnPrint( mX), are available within this function
- 2. A local variable mY is only known *below* its first use, within the present function
- 3. A global variable, indicated with global g\_mZ at the start of a function, and retains its value between functions.

(but forget about globals... or use them the absolute minimum? )

## Further topics: Scope II

Listing 34: scope global.py

```
def localfunc ():
     global g sX
     print ("In localfunc: g_S X = ", g_S X)
     g_sX = " and goodbye " # Change the full global variable
# # # # # # # # # # # # # # # # # # # # # # # # # # # # # # # # # # # # # # # # # # # # # # # # # # # # # # # # # # #
### main
def main ():
     \sigmalobal \sigma sX
     g_s = X = "Hello"localfunc ()
     print ("In main, after localfunc: g_sX= ", g_sX)
```
Rules for globals:

- ▶ Only use them when absolutely necessary (dangerous!)
- Annotate them,  $g_{-}$
- $\blacktriangleright$  Fill them at *last possible moment*
- ▶ Do not change them afterwards (unless absolutely necessary)

#### <span id="page-116-0"></span>**Overview**

## Principles of Programming in Econometrics

[D0: Syntax, example 2](#page-0-1)<sup>8</sup> [D1: Structure, scope](#page-0-1)

[D2: Numerics, packages](#page-0-1) [D3: Optimisation, speed](#page-0-1)

#### Day 2: Numerics and flow

- ▶ Numbers and representation
- ▶ Steps, flow and structure
- $\blacktriangleright$  Floating point numbers
- ▶ Practical Do's and Don'ts
- ▶ Packages
- $\blacktriangleright$  Graphics
- ▶ Practical
	- ▶ Cleaning OLS program
	- ▶ Loops
	- ▶ Bootstrap OLS estimation
	- ▶ Handling data: Inflation

#### Reprise: What? Why?

Wrong answer:

For the fun of it

A correct answer

To get to the results we need, in a fashion that is controllable, where we are free to implement the newest and greatest, and where we can be 'reasonably' sure of the answers

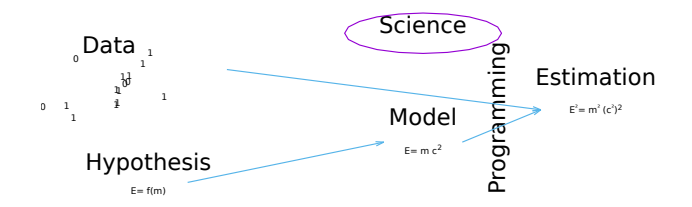

#### <span id="page-119-0"></span>[PPEctr](#page-0-0)  $\mathsf{\mathsf{L}_{Steps}}$  $\mathsf{\mathsf{L}_{Steps}}$  $\mathsf{\mathsf{L}_{Steps}}$

#### Step P1: Analyse the data

- $\blacktriangleright$  Read the original data file
- ▶ Make a first set of plots, [look at it](https://people.duke.edu/~rnau/411data.htm)
- ▶ Transform as necessary (aggregate, logs, first differences, combine with other data sets)
- $\blacktriangleright$  Calculate statistics
- $\triangleright$  Save a file in a convenient format for later analysis

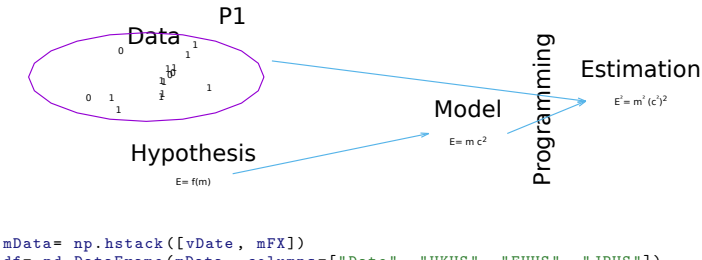

```
df= pd. DataFrame (mData , columns =[" Date ", " UKUS ", " EUUS ", " JPUS "])
df. to_csv (" data / fx9709 . csv ")
df. to csv (" data / fx9709 . csv . gz", compression = " gzip ")
df.to_excel ("data/fx9709.xlsx")
```
#### Step P2: Analyse the model

- $\triangleright$  Can you simulate data from the model?
- ▶ Does it look 'similar' to empirical data?
- $\blacktriangleright$  Is it 'the same' type of input?

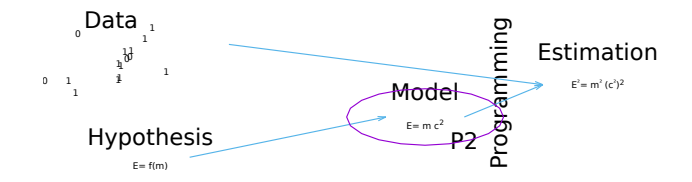

```
mU= np.random.randn(iT, 4); # Log-returns US, UK, EU, JP factors
mF= np. cumsum (mU, axis=0); # Log-factors<br>mFX= np. exp(mF[:.1:1-mF[:.01): # FX UK EU JP wrt US
mFX = np. exp(mF[:, 1:] - mF[:, 0]);
```
## Step P3: Estimate the model

- $\blacktriangleright$  Take input (either simulated or empirical data)
- **Implement model estimation**
- ▶ Prepare useful outcome

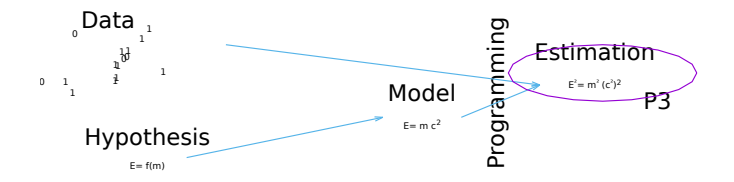

### Step P4: Extract results

- ▶ Use estimated model parameters
- ▶ Calculate policy outcome etc.

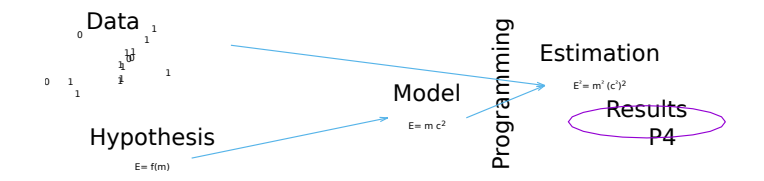

# Step P5: Output

- $\blacktriangleright$  Create tables/graphs
- ▶ Provide relevant output

Often this is the hardest part: What exactly did you want to know? How can you look at the results? How can you go back to original question, is this really the (correct) answer?

```
Result of steps
       def main ():
             # Magic numbers<br>sData= "data/fx0017.csv"
                                                               # Or use "data/sim0017.csv"
             \texttt{asFX} = \left[ \frac{\text{"EUR/USD} \cdot \text{,"} \cdot \text{GBP/USD} \cdot \text{,"} \cdot \text{JPY/USD} \cdot \right]# Years to analyse
             # Initialise
            (vDate , mRet )= ReadFX (asFX , vYY , sData )
             # Estimate
            (vP , vS , dLnPdf )= Estimate (mRet , asFX )
            mFilt = ExtractResults (vP. mRet)
             # Output
             Output (vP, vS, dInPdf, mFilt, asFX)
```
#### $\blacktriangleright$  Short main

- ▶ Starts off with setting items that might be changed: Only up front in main (magic numbers)
- $\triangleright$  Debug one part at a time  $(t.py)!$
- ▶ Easy for later re-use, if you write clean small blocks of code
- $\blacktriangleright$  Input for estimation is *prepared* data file, not raw data  $(...)$ .

#### <span id="page-125-0"></span>[PPEctr](#page-0-0)  $L_{Flow}$  $L_{Flow}$  $L_{Flow}$

## Program flow

Programming is (should be) no magic:

- ▶ Read your program. There is only one route the program will take. You can follow it as well.
- $\triangleright$  Statements are executed in order, starting at main()
- $\triangleright$  A statement can call a function: The statements within the function are executed in order, until encountering a return statement or the end of the function
- $\triangleright$  A statement can be a *looping* or *conditional* statement, repeating or skipping some statements. See below.
- $\blacktriangleright$  (The order can also be broken by break or continue statements. Don't use, ugly.)

And that is all, any program follows these lines. (Sidenote: Objects/parallel programming etc)

## Flow 2: Reading easily

As a general hint:

▶ Main .py file:

- ▶ import packages
- ▶ import your routines (see next page)
- ▶ Contains only main()
- ▶ Preferably only contains calls to routines (Initialise, Estimate, Output)

▶ Each routine: Maximum 30 lines / one page. If longer, split!

#### Flow 3: Using modules

A module is a file containing a set of functions

All content from module incstack.py in directory lib can be imported by

from lib.incstack import \*

Result: Nice short stackols3.py

```
# # # # # # # # # # # # # # # # # # # # # # # # # # # # # # # # # # # # # # # # # # # # # # # # # # # # # # # # # # #
# # #  <i>main</i>def main ():
     # Magic numbers
      ...
      # Initialisation
      (vY , mX )= ReadStack (sData , sY , asX , True )
      ...
```
#### Q: What would be the difference between from

#### lib.incstack import \* and import lib.incstack? In Spyder:

▶ check current directory (pwd), make sure that you are in your working directory (use cd if need be)

▶ add general directory with modules to the PYTHONPATH, using Tools-PYTHONPATH manager

#### Flow 4: Cleaning out directory structure

#### Use structure for programming, and for storing results:

```
stack/stackols3.py # Main routine<br>stack/lib/incstack.pv # Included fun
stack/data/stackloss.csv # Data<br>stack/output/ # Spac
```

```
# Included functions
stack/output/ <br>stack/graphs/ # Space for graphs<br># Space for graphs
                                   # Space for graphs
```
Ensure you program cleanly, make sure you can find routines/results/graphs/etc...

#### <span id="page-129-0"></span>Precision

```
Not all numbers are made equal...
Example: What is 1/3 + 1/3 + 1/3 + ...?
```
Listing 35: precision/onethird.py

```
def main ():
    # Magic numbers
    dD = 1/3# Estimation
    print ("i j sum diff");
    dSum = 0.0for i in range (10):
        for j in range (3):
            print (i, j, dSum , (dSum -i))
            dSum += dD # Successively add a third
```
See outcome: It starts going wrong after 16 digits...

[Floating point numbers and rounding errors](#page-129-0)

#### Decimal or Binary

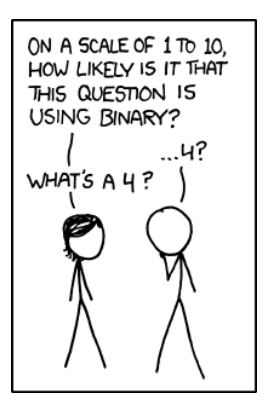

1-to-10 (Source: XKCD, <http://xkcd.com/953/>)

### Representation: Int

In many languages...

- ▶ Integers are represented exactly using 4 bytes/32 bits (or more, depending on system)
- $\triangleright$  1 bit is for sign, usually 31 for number
- ▶ Hence range is [-2147483648, 2147483647]=  $[-2^{\circ}31, 2^{\circ}31^{-1}]$
- Q: Afterwards, when  $i= 2^231-1 + 1$ , what happens?

## Representation: Int

In many languages...

- ▶ Integers are represented exactly using 4 bytes/32 bits (or more, depending on system)
- $\triangleright$  1 bit is for sign, usually 31 for number
- ▶ Hence range is [-2147483648, 2147483647]=  $[-2^{\circ}31, 2^{\circ}31^{-1}]$
- Q: Afterwards, when  $i = 2^31-1 + 1$ , what happens? Answer:
	- $\triangleright$  Ox: Circles around to a negative integer, without warning...
	- ▶ Matlab: Gets stuck at 2^31-1...
	- ▶ Python2: Uses 8 bytes, 64 bits. After  $2^{63} 1$ , moves to long type, without limit

▶ Python3: *long* is the standard integer type, without any limit! See precision/intmax.py, or <http://xkcd.com/571/>

## Representation: Double

▶ Doubles are represented in 64 bits. This gives a total of  $2^{64} \approx 1.84467 \times 10^{19}$  different numbers that can be represented.

How?

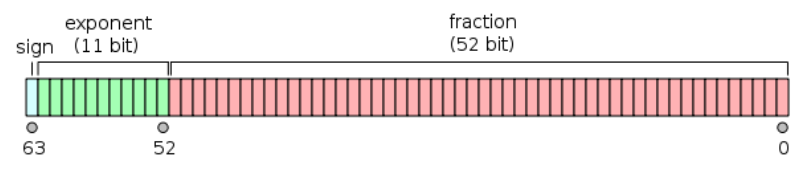

Double floating point format (Graph source: Wikipedia)

Split double in

- $\triangleright$  Sign (one bit)
- $\blacktriangleright$  Exponent (11 bits)
- ▶ Fraction or mantissa (52 bits)

### Representation: Double II

$$
x = \left\{ \begin{array}{ll} (-1)^{\text{sign}} \times 2^{\text{exponent}-1023} \times \left(1 + \sum_{i=1}^{52} b_{52-i} 2^{-i}\right) & \text{Generally} \\ (-1)^{\text{sign}} \times 2^{1-1023} \times 0 \text{.mantissa} & \text{if } \text{exp=0x.000} \\ (-1)^{\text{sign}} \times \infty & \text{if } \text{exp=0x.7ff, mant}=0 \\ \text{NaN} & \text{if } \text{exp=0x.7ff, mant} \neq 0 \end{array} \right.
$$

Note: Base-2 arithmetic

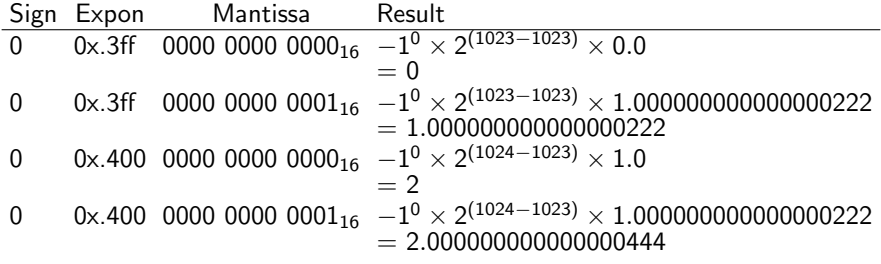

 $D_{i}$  weird... 119/235

## Consequence: Addition

#### Let's work in Base-10 arithmetic, assuming 4 significant digits:

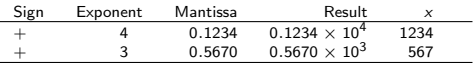

What is the sum?

## Consequence: Addition

#### Let's work in Base-10 arithmetic, assuming 4 significant digits:

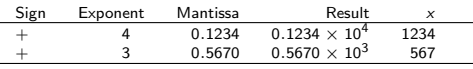

#### What is the sum?

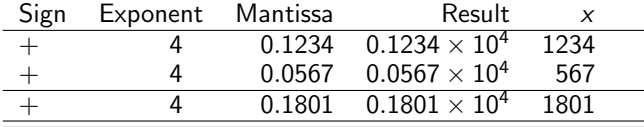

Shift to same exponent, add mantissas, perfect

[Floating point numbers and rounding errors](#page-129-0)

#### Consequence: Addition II

Let's use dissimilar numbers:

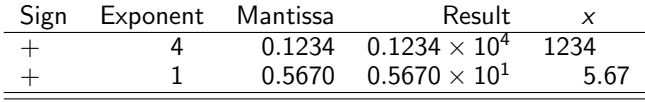

What is the sum?

[Floating point numbers and rounding errors](#page-129-0)

#### Consequence: Addition II

Let's use dissimilar numbers:

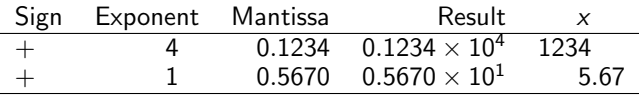

What is the sum?

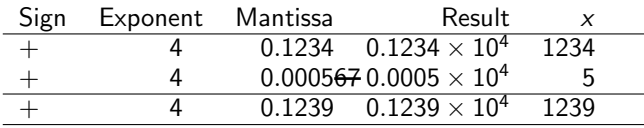

Shift to same exponent, add mantissas, lose precision...

Further consequence:

Add numbers of similar size together, preferably!

In Python/Ox/C/Java/Matlab/Octave/Gauss: 16 digits ( $\approx$  52 bits) available instead of 4 here

```
Consequence: Addition III
```

```
Check what happens in practice:
```

```
Listing 36: precision/accuracy.py
```

```
def main ():
     dA = 0.123456 * 10**0dB= 0.471132 * 10**15
     dC = -dBprint ("a: ", dA, ", b: ", dB, ", c: ", dC)
     print (\overline{a} + b + c; \overline{a}, dA + dB + dC)print ("a + (b + c): " , dA + (dB + dC))print (\sqrt[n]{(a + b) + c} : \sqrt[n]{(dA + dB) + dC})
```

```
Consequence: Addition III
```

```
Check what happens in practice:
```

```
Listing 37: precision/accuracy.py
def main ():
    dA = 0.123456 * 10**0dB = 0.471132 \times 10*15dC = -dBprint ("a: ", dA , ", b: ", dB , ", c: ", dC)
    print (\overline{a + b + c} : \overline{a + d} + d)print ("a + (b + c): " , dA + (dB + dC))print (\sqrt[n]{(a + b) + c} : \sqrt[n]{(dA + dB) + dC})
```
results in

```
a: 0.123456 , b: 471132000000000.0 , c: -471132000000000.0
a + b + c: 0.125
a + (b + c): 0.123456(a + b) + c: 0.125
```
# Other hints

- $\blacktriangleright$  Adding/subtracting tends to be better than multiplying
- $\blacktriangleright$  Hence, log-likelihood  $\sum$  log  $\mathcal{L}_i$  is better than likelihood  $\prod \mathcal{L}_i$
- $\triangleright$  Use true integers when possible
- ▶ Simplify your equations, minimize number of operations
- ▶ Don't do  $x = \exp(\log(z))$  if you can escape it

# Other hints

- $\blacktriangleright$  Adding/subtracting tends to be better than multiplying
- $\blacktriangleright$  Hence, log-likelihood  $\sum$  log  $\mathcal{L}_i$  is better than likelihood  $\prod \mathcal{L}_i$
- $\triangleright$  Use true integers when possible
- ▶ Simplify your equations, minimize number of operations
- ▶ Don't do  $x = \exp(\log(z))$  if you can escape it

(Now forget this list... use your brains, just remember that a computer is not exact...)

# <span id="page-143-0"></span>Do's and Don'ts

The do's:

- $+$  Use commenting through DocString for each routine, consistent style, and inline comments elsewhere if necessary
- $+$  Use consistent indenting
- $+$  Use Hungarian notation throughout (exception: counters  $i, j, k, l$  etc)
- $+$  Define clearly what the purpose of a function is: One action per function for clarity
- $+$  Pass only necessary arguments to function
- $+$  Analyse on paper before programming
- $+$  Define debug possibilities, and use them
- + Order: Header DocString Code
- $+$  Debug each bit (line...) of code after writing
# Do's and Don'ts

The don'ts:

- Multipage functions
- Magic numbers in middle of program
- Use globals  $g_v vY$  when not necessary
- Unstructured, spaghetti-code
- Program using 'write write write debug'...
- Replicate code for similar tasks

### <span id="page-145-0"></span>import

Enlarging the capabilities of Python beyond basic capabilities: import Use through:

- ▶ import package: You'll have to use package.func() to access function func() from the package
- ▶ import package as p: You may use p.func() as shorthand
- ▶ from package import func: You can use func() directly, but no other functions from the package
- ▶ from package import  $*$ : You can use all functions from the package directly

Custom use:

```
import numpy as np # Shorten numpy to npimport pandas as pd # Etc...import matplotlib . pyplot as plt<br>from lib.incmyfunc import *
                                   # Get all my own functions directly
```
# <span id="page-146-0"></span>Python packages

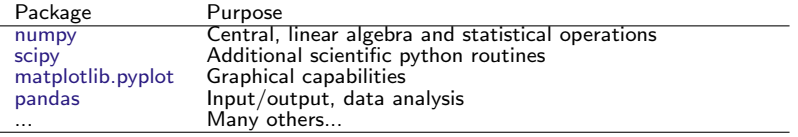

Warning: Use packages, but with care. How can you ascertain that the package computes exactly what you expect? Do you understand?

## <span id="page-147-0"></span>Private modules

- ▶ Convenient to package routines into modules, for use from multiple (related) programs
- $\triangleright$  Stored in local project/lib directory, if only related to current project
- ▶ ... or stored at central python/lib directory: Use environment variable PYTHONPATH to tell Python where modules may be found; see Spyder – Tools – PYTHONPATH Manager

### <span id="page-148-0"></span>A module: matplotlib.pyplot

#### Several options available, here we focus on [pyplot.](https://matplotlib.org/users/pyplot_tutorial.html) Listing 38: matplotlib/plot1.py

```
import matplotlib . pyplot as plt
import numpy as np
\# T n i \neq i \alpha \neq i \alpha \neq i \alpha nmY= np.random.random(100, 3)# Output<br>plt.figure(figsize=(8, 4))
plt . figure ( figsize = (8, 4)) # Choose alternate size ( def = (6.4, 4.8))<br>plt . subplot (2, 1, 1) # Work with 2x1 grid, first plot
plt.subplot (2, 1, 1) # Work with 2x1 grid, first plot<br>plt.plot (mY) # Simply plot the white noise
                                        # Simply plot the white noise<br># Add a leaend
plt. legend ([\underline{''a''}, \underline{''b''}, \underline{''c''}])plt.title ("White noise") # ... and a title
plt.subplot (2, 1, 2) # Start with second plot
plt.plot(mY[:, 0], mY[:, 1:], \underline{".}") # Plot here some cross-plots
plt . ylabel ("b,c")
plt . xlabel ("a")
plt.title ("Unrelated data") # ... and name the graph
plt.savefig(\frac{v_{graphs}}{plot1.png}; # Save the result plt.show() # Done.show it
                                            # Done, show it
```
Details: [matplotlib documentation,](http://matplotlib.org/contents.html) or e.g. Kevin Sheppard's [Python Introduction](https://www.kevinsheppard.com/Python_for_Econometrics)

# A module: matplotlib.pyplot II

Basic plot:

- $\blacktriangleright$  Initialise the plot with plt.figure()
- $\triangleright$  (Optionally) also set the size with plt.figure(figsize=(8,4)) (I prefer a wider shape)
- **Graphing appears in subplots, choose i'th plot out of**  $R \times C$ using plt.subplot(iR, iC, i) (counting starts at 1, following matlab customs)
- $\triangleright$  Plot either y values against x-axis (plt.plot(mY))
- $\blacktriangleright$  ... or plot x against y, plt.plot(mY[:,0], mY[:,1:])

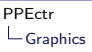

### A module: matplotlib.pyplot III

Embellish plot:

- ▶ Place a legend for multiple lines using plt.legend(['a',  $'b'$ ,  $'c'$ ])
- $\blacktriangleright$  Alternatively, specify the label with the plot, plt.plot(vY, label='y'); plt.legend(). In the latter case, don't forget to turn on the legend.
- ▶ Plot takes extra arguments specifying line types, colours etc: plt.plot(vX, vY, 'r+') for red crosses
- ▶ After drawing the graph, and before showing it, possibly save the figure, as .eps, .png, .pdf, .jpg, .svg or others, plt.savefig('graphs/plot1.png')

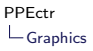

## A module: matplotlib.pyplot IV

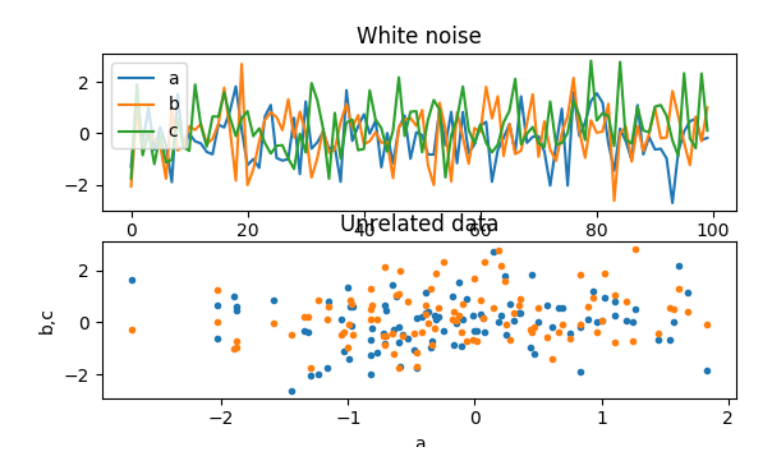

Figure: The resulting plot1.png

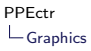

### A module: matplotlib.pyplot V

All plotting is done against the last *figure* and/or *axes*. This one can make explicit as well:

Listing 39: matplotlib/plot1b.py

```
fig = plt. figure ( figsize = (8, 6)) # Choose alternate size<br>ax = fig. add_subplot (2, 1, 1) # Work with 2x1 qrid, f
ax = fig. add\_subplot(2, 1, 1) # Work with 2x1 grid, first plot ax.plot(mY) # Simply plot the white noise
                                                        # Simply plot the white noise<br># Add a leaend
ax.legend ([\frac{n}{a}, \frac{n}{b}], \frac{n}{c}"]) # Add a legend<br>ax.set title ("White noise") # ... and a title
ax.set_title ("White noise")
ax2 = fig.add\_subplot(2, 1, 2) # Start with second plot<br>ax2.plot(mYf:.0], mYf:.1:], ",") # Plot here some cross-plots
ax2. plot(mY[:, 0], mY[:, 1:], " .")ax2 . set_ylabel ("b,c")
ax2 . set_xlabel ("a")
ax2.set.title("Unrelated data") # ... and name the graph fig. savefig("graphs/plotib.png") # Save the result
fig.savefig ("graphs/plot1b.png")fig . show () # Done , show figure
```
# A module: matplotlib.pyplot  $+$  LATEX

For inclusion in LAT<sub>F</sub>X, true formulas might be nice. Example:

```
Listing 40: plot_latex.py
plt.rc('text', usetex=True) # Start using latex text
plt . figure ()
plt.plot (mY, \underline{')})<br>plt.legend (r \cdot \$E = m \cdot C^2), r \cdot \$s = \sum_{i=1}^n r_i \cdot \$'1 # Add a legend
plt. legend ([r'$E=m C^2$', r'$s =\ sum_{i =1}^n y_j$'])
plt.title (r'Use \ \textbf{((most)} \ \textbf{ commands \ (em at will})')plt . savefig ('graphs / plot_latex1 . png ')
plt . show ()
```
Note: Without the usetex=True, you can still use simple  $\triangle T$ FX commands, but get different fonts.

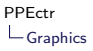

## A module: matplotlib.pyplot  $+$  LAT<sub>E</sub>X II

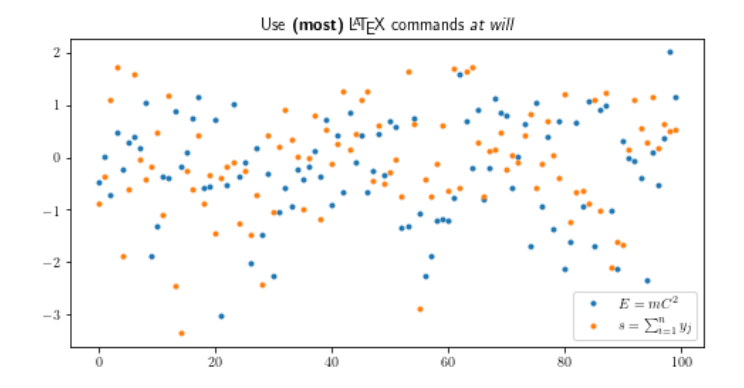

Figure: The resulting plot\_latex1.png

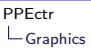

# A module: matplotlib.pyplot  $+$  ???

Other options:

- $\blacktriangleright$  Zillions...
- $\blacktriangleright$  Check the [examples](https://matplotlib.org/gallery/index.html)
- ▶ Use google, get some practice!

<span id="page-156-0"></span>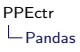

### A module: Pandas

Extensive set of data analytics and data handling routines, [Pandas.](http://pandas.pydata.org/) Goal:

- $\blacktriangleright$  Loading/saving
- $\blacktriangleright$  Indexing/selecting
- ▶ Manipulating

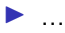

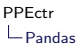

### A module: Pandas

Extensive set of data analytics and data handling routines, [Pandas.](http://pandas.pydata.org/) Goal:

- $\blacktriangleright$  Loading/saving
- $\blacktriangleright$  Indexing/selecting
- ▶ Manipulating
- $\blacktriangleright$  ...
- ▶ Printing nicely
- ▶ Plotting
- ▶ and other?

#### Initialisation:

import pandas as pd

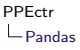

### Pandas Types

From Pandas we'll use two types:

▶ DataFrame: matrix-like format, with row index and columns names

▶ Series: vector-like format, with row index and name

```
import pandas as pd
sData= 'shoesize bk2020'
# Initialisation
df = pd. read_csv \frac{?data/\%s.csv'}{}} % sData ) # DataFrame<br>sf = df ['Gender'] # Series
sf = df['Gender']print ('Type df: %s\nType sf: %s' % (type(df), type(sf)))
```
NB: Normally, work with the DataFrame itself... Not much use to extract the separate series

# Pandas Types II

Instead of reading data into a DataFrame, we can also create one based on data:

```
dfR= pd. DataFrame (np. random. randn (10,4), columns=[\frac{a}{a}, \frac{b}{b}, \frac{c}{c}, \frac{d}{d}])
print (dfR)
print (dfR.to_latex(float_format='%.4f'))
```
Why?

- ▶ To store a set of results, in a convenient dataframe
- $\triangleright$  Also, to print them in a clean format (even as LATEX)

### Pandas Input files

Reading files: Use df= pd.read\_... with

- ▶ csv: Clean input, easy to check in editor or excel, but large in size
- ▶ excel: Convenient, but a bit dangerous as each version of excel behaves differently
- ▶ csv.gz: Gzipped csv, smaller
- $\blacktriangleright$  hdf, pickle, ...: Many formats [available](https://pandas.pydata.org/docs/user_guide/io.html#io)

Extra options (and many others):

- $\triangleright$  [CSV:](https://pandas.pydata.org/pandas-docs/stable/reference/api/pandas.read_csv.html?highlight=read_csv) skiprows=8, sep=';', for choosing to skip some input, or indicate the separator
- ▶ [Excel:](https://pandas.pydata.org/pandas-docs/stable/reference/api/pandas.read_excel.html?highlight=read_excel) sheet\_name='Sheet 2', usecols=[0, 3, 4], for choosing specific sheet, or only some columns
- ▶ with both: index\_col=['Year', 'Period'], to indicate what column(s) will be the index

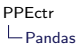

#### Pandas elements

Check the contents of the DataFrame and Series, either printing all, or only the .head() or .tail():

```
print (<u>'Head of df: \n',</u> df. head(), sep=<u>''</u>)<br>print (<u>'Tail of sf:\n',</u> sf.tail(), sep=<u>''</u>)
```
resulting in

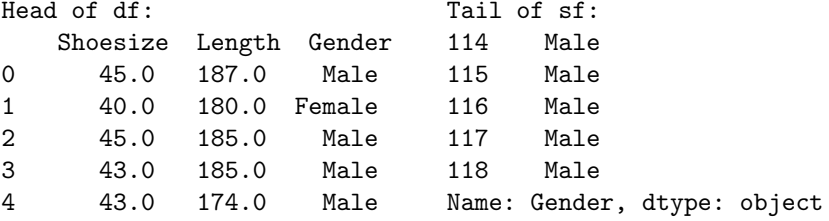

Notice: index 0, .., 118, columns Shoesize, Length, Gender, Name: Gender

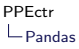

### Pandas: Information

Check out the contents of the data with e.g.

- $\blacktriangleright$  df.head(), df.tail(), df: Either show a part, or the full data frame (or a limited number of rows and columns, that is)
- ▶ df.mean(), df.var(), df.min(), df.max(): Find the mean/var/min/max over the columns
- ▶ df.info(), df.describe(): More detailed information on the contents
- $\blacktriangleright$  df.shape, df.size: What shape (rows  $\times$  columns) or size (number of elements) is it?
- ▶ df.index, df.columns: What are the row/column indices?  $\blacktriangleright$  ...

and especially:

▶ df.values: Extract the values from the dataframe, as a numpy matrix...!

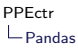

### Pandas: Indexing

```
Different methods:
asC= ['Shoesize', 'Length']; asR= range(4, 8)
 df [asC] Select columns by name
 vI = df['Gender'] == 'Male'; df[vI]boolean masking
 df.loc[asR,:] Select rows by index, all columns
 df.loc[asR, asC] Subset of rows and columns
 df.iloc[8, 2] Read out single element, indexed by integrating \mathbb{R} Read out single element, indexed
                                          column location
 df.iloc[vR, vC] Subset of rows and columns, indexed by integers by integers by integers and columns, in the set of rows and columns, in
                                          ranges
```
Remarks:

- ▶ Needs practice...
- ▶ I regularly move to a NumPy matrix/array, leaving DataFrames only for input/output

### Pandas: Advanced indexing I

What if I want to find the average length of the males?

- a. Index, find only the males:  $vI = df['Gender'] == 'Male';$ dfM= df[vI]; dfM['Length'].mean()
- b. Move to wide instead of *long* table...

Definition:

- $\blacktriangleright$  Long format: All subjects are placed one below the other, with observations on the necessary variables in a single row
- ▶ Wide format: Observations on several types of subjects may be placed next to eachother, for the same *index*

### Pandas: Long vs wide

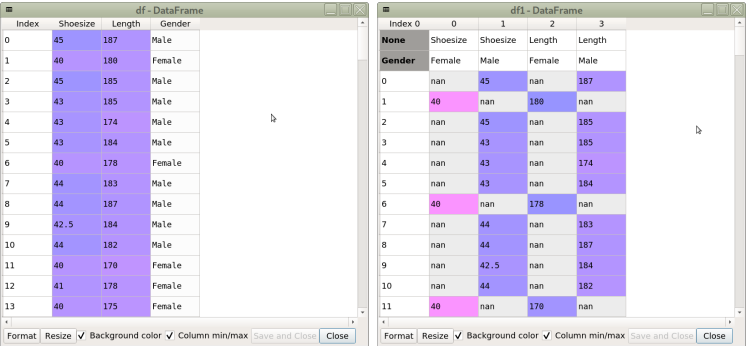

#### Long vs. wide table

```
df1= df. pivot (columns='Gender', values=['Shoesize', 'Length'])<br>df1[asC].mean() # Give means of both values, per Gender
                                # Give means of both values, per Gender
```
Here: Not too useful. But what about data with observations for each month/quarter/half year?

### Pandas: Advanced indexing II

#### With pivoted table, one gets to [MultiIndex](https://pandas.pydata.org/pandas-docs/stable/user_guide/advanced.html) tables:

```
In [74]: df1. columns
Out [74]: MultiIndex ([('Shoesize', 'Female'),
                     ('Shoesize', 'Male').
                     ( 'Length', 'Female'),
                       'Length', 'Male')],
                   names = [None, 'Gender'])
```
Or: Index contains both variable name and pivot value, in a tuple. Hence: Select a single column with a tuple etc:

 $df1[(\frac{y \text{Shoesize'}{y}, \frac{y \text{Male'}}{y}, \frac{y \text{Male}}{y})].$  mean () # Single mean<br>df1['Shoesize'] mean () # Both Female and Male means  $df1$  ['Shoesize']. mean()

Warning: Do try this at home... Options, way to work with MultiIndex, takes *lots* of practice...

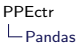

### Pandas: Saving

With data, you also want to save... Options: [Many...](https://pandas.pydata.org/docs/user_guide/io.html) Personal preference (with e.g. sData='shoesize\_bk2020'):

- 1. df.to\_csv('data/%s\_out.csv' % sData): Clean csv file, easy to read in editor or excel, robust
- 2. df.to\_csv('data/%s\_out.csv.gz' % sData): Clean csv file, but gzipped: Smaller, quite easy to read in editor or excel
- 3. df.to\_excel('data/%s\_out.xlsx' % sData): Pure excel file (but with limits on number of columns/rows!)
- 4. df.to\_excel('data/%s\_out.ods' % sData): Pure OpenDocument format file (but with limits on number of columns/rows!)

# Pandas: Saving II

▶

Extra options for saving:

▶ df.to\_...(s0ut, index=False): Do not write the index column along (sometimes not informative)

df.to\_excel(sOut, sheet\_name='BK2020 shoe sizes vs leng (and many others... Do check the excellent reference guide at [as](https://pandas.pydata.org/pandas-docs/stable/reference/io.html) well!)

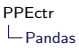

### Pandas: Plotting

Plotting is a separate chapter, with [too many details](https://pandas.pydata.org/docs/getting_started/intro_tutorials/04_plotting.html) to cover here. Hence an example:

```
df. plot . area ( figsize =(8 ,4))
df. plot . area ( subplots = True )
df. plot . density ( subplots = True )
plt.figure(figsize=(8,4))
df. plot . box ()
plt . savefig ('graphs / shoesize_box ')
plt . show ()
```
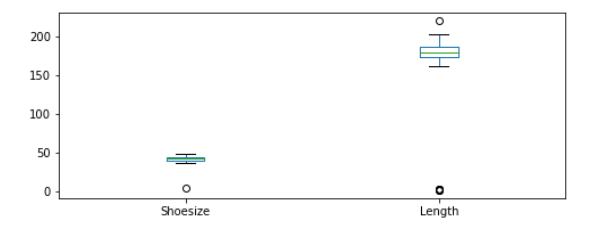

#### Figure: Shoesize and length of 2020 class of BK Statistics

## Pandas: Printing

And at last, the printing: Often, I write results as a DataFrame, as in

```
Listing 41: pandas_print.py
vP0 = np. array ([0.5, 1, 4])
vP= np. array ([0.745 , .986 , 3.74])
vS= np. array ([.045 , .062 , .254])
asR= ['B0', 'B1', 's2']
asC= [\cdot_{p0}, \cdot_{pHat}, \cdot_{sHat}mRes = np.ystack(TvP0, vP, vS1). # Stack underneath, transpose
df= pd. DataFrame (mRes , index =asR , columns = asC )
print ("Simply printing the dataframe:")
print (df)
print ("\nPrinting the dataframe towards LaTeX:")
print (df.to_latex(float_format = '\&6.3f'))
```
## Pandas: Other

And further?

- ▶ Unimaginable, what Pandas may do for you
- $\blacktriangleright$  Do check the [manuals,](https://pandas.pydata.org/docs) great
- ▶ Prediction: Your usage of Pandas may explode, once you get hooked...

### <span id="page-172-0"></span>**Overview**

### Principles of Programming in Econometrics

[D0: Syntax, example 2](#page-0-1)<sup>8</sup> [D1: Structure, scope](#page-0-1)

[D2: Numerics, packages](#page-0-1) [D3: Optimisation, speed](#page-0-1)

# Day 3: Optimisation

#### ▶ Optimization (minimize)

- ▶ Idea behind optimization
- ▶ Gauss-Newton/Newton-Raphson
- ▶ Stream/order of function calls
- ▶ Standard deviations
- $\blacktriangleright$  Restrictions
- ▶ Speed
- ▶ Practical
	- ▶ Regression: Maximize likelihood
	- ▶ GARCH-M: Intro and likelihood

## <span id="page-174-0"></span>**Optimisation**

Doing Econometrics  $\equiv$  estimating models, e.g.:

- 1. Optimise likelihood
- 2. Minimise sum of squared residuals
- 3. Minimise difference in moments
- 4. Solving utility problems (macro/micro)
- 5. Do Bayesian simulation, MCMC

Options 1-3 evolve around

$$
\hat{\theta} = \underset{\theta}{\text{argmin}} f(y; \theta), \qquad f(y; \theta) : \Re^{p} \to \Re
$$

Option 4 evolves around

$$
r(y; \hat{\theta}) \equiv \mathbf{0}, \qquad \qquad r(y; \theta) : \Re^{p} \to \Re^{p}
$$

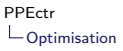

### Example

For simplicity: Econometrics example, ...

$$
\bar{l}(y; \theta) = -\frac{1}{2n} \sum_{i=1}^{n} \left( \log 2\pi + \log \sigma^2 + \frac{(y_i - \mu)^2}{\sigma^2} \right)
$$

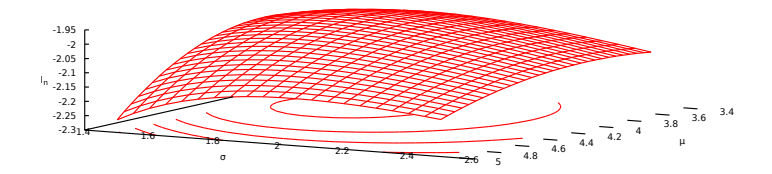

Relatively simple function to optimize, but how?

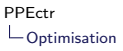

### Example II

... translated to Macro/Micro solving equations

$$
r(y; \theta) \equiv \frac{\partial \bar{l}(y; \theta)}{\partial \theta} = \begin{pmatrix} \frac{1}{n\sigma^2} \sum_{j} (y_j - \mu) \\ -\frac{1}{\sigma} + \frac{\sum_{j} (y_j - \mu)^2}{n\sigma^3} \end{pmatrix}
$$

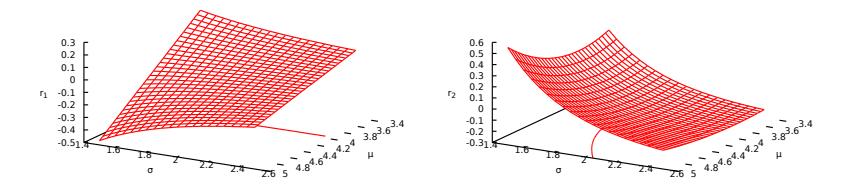

Score  $=$  derivative of (avg) loglikelihood  $\bar{I}(y;\theta)$ ,  $\Re^2\rightarrow\Re^2$ 

# Crawling up a hill

Step back and concentrate:

▶ Searching for

<span id="page-177-0"></span>
$$
\hat{\theta} = \mathsf{argmin}_\theta\, f(\mathsf{y}; \theta) = \mathsf{argmax}_\theta - f(\mathsf{y}; \theta)
$$

▶ How would you do that?

# Crawling up a hill

Step back and concentrate:

▶ Searching for

$$
\hat{\theta} = \mathsf{argmin}_\theta\, f(\mathsf{y}; \theta) = \mathsf{argmax}_\theta - f(\mathsf{y}; \theta)
$$

- ▶ How would you do that?
- ▶ Imagine Alps:
	- a. Step outside hotel
	- b. What way goes up?
	- c. Start [Crawling up a hill](https://www.youtube.com/watch?v=-NQ2086MDP4)
	- d. Continue for a while
	- e. If not at top, go to [b.](#page-177-0)

### Use function characteristics

Translate to mathematics:

- a. Set  $j=0$ , start in some point  $\theta^{(j)}$
- b. Choose a direction s
- <span id="page-179-0"></span>c. Move distance  $\alpha$  in that direction,  $\theta^{(j+1)} = \theta^{(j)} + \alpha s$
- $d.$  Increase *i*, and if not at top continue from [b](#page-179-0)

Direction s: Linked to gradient? Minimum: Gradient 0, second derivative positive definite? (Maximum: Gradient 0, second derivative *negative* definite?)
<span id="page-180-0"></span>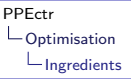

### Ingredients

#### Inputs are

- $\blacktriangleright$  f, use (negative) average log likelihood, or average sum-of-squares;
- Starting value  $\theta^{(0)}$ ;
- $\blacktriangleright$  Possibly  $g = f'$ , analytical first derivatives of f;
- (and possibly  $H = f''$ , analytical second derivatives of f).

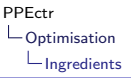

### Ingredients

#### Inputs are

- $\blacktriangleright$  f, use (*negative*) average log likelihood, or average sum-of-squares;
- Starting value  $\theta^{(0)}$ ;
- ▶ Possibly  $g = f'$ , analytical first derivatives of  $f$ ;
- (and possibly  $H = f''$ , analytical second derivatives of f).

#### or

- $\triangleright$  r, use set of equations, if necessary scaled;
- Starting value  $\theta^{(0)}$ ;
- If available  $J = r'$ , analytical Jacobian of r

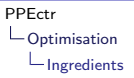

## Ingredients II (optimize)

$$
f(\theta) : \mathbb{R}^p \to \mathbb{R}
$$
  

$$
f'(\theta) = \left[\frac{\partial f(\theta)}{\partial \theta_1}, \dots, \frac{\partial f(\theta)}{\partial \theta_p}\right]^T \equiv
$$
  

$$
f''(\theta) = \left[\frac{\partial^2 f(\theta)}{\partial \theta_i \partial \theta_j}\right]_{i,j=1}^p \equiv H
$$

Function, scalar

 $\epsilon$  Derivative, gradient,  $p \times 1$ 

Second derivative, Hessian,  $p \times p$ 

If derivatives are continuous (as we assume), then

$$
\frac{\partial^2 f(\theta)}{\partial \theta_i \partial \theta_j} = \frac{\partial^2 f(\theta)}{\partial \theta_j \partial \theta_i} \qquad H = H^{\mathsf{T}}
$$

Hessian symmetric

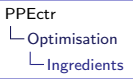

## Ingredients III (solve)

$$
r(\theta) : \mathbb{R}^{p} \to \mathbb{R}^{p}
$$
  
Function,  $p \times 1$   

$$
r'(\theta) = \left[\frac{\partial r(\theta)}{\partial \theta_{1}}, \dots, \frac{\partial r(\theta)}{\partial \theta_{p}}\right] \equiv J
$$
 Derivative, Jacobian,  $p \times p$ 

No reason for Jacobian to be symmetric

# <span id="page-184-0"></span>Newton-Raphson for minimisation

 $\blacktriangleright$  Approximate  $f(\theta)$  locally with quadratic function

$$
f(\theta + h) \approx q(h) = f(\theta) + h^T f'(\theta) + \frac{1}{2} h^T f''(\theta) h
$$

 $\blacktriangleright$  Minimise  $q(h)$  (instead of  $f(\theta + h)$ )

 $q'(h) = f'(\theta) + f''(\theta)h = 0 \Leftrightarrow f''(\theta)h = -f'(\theta)$  or  $Hh = -g$ 

by solving last expression,  $h=-H^{-1}g$ 

• Set 
$$
\theta = \theta + h
$$
, and repeat as necessary

Problems:

- $\blacktriangleright$  Is H positive definite/invertible, at each step?
- $\blacktriangleright$  Is step h, of length  $||h||$ , too big or small?
- ▶ Do we converge to true solution?

## Newton-Raphson for solving equations

**•** Approximate  $r(y; \theta)$  locally with linear function

$$
r(\theta + h) \approx q'(h) = r(\theta) + r'(\theta)h
$$

▶ Solve  $q'(h) = 0$  (instead of  $r(\theta + h) = 0$ )

$$
q'(h) = r(\theta) + r'(\theta)h = \mathbf{0} \Leftrightarrow r'(\theta)h = -r(\theta) \text{ or } Jh = -r
$$

by solving last expression,  $h = -J^{-1}r$ 

• Set 
$$
\theta = \theta + h
$$
, and repeat as necessary

Problems:

- $\blacktriangleright$  Is J positive definite/invertible, at each step?
- $\blacktriangleright$  Is step h, of length  $||h||$ , too big or small?
- ▶ Do we converge to true solution?

### Newton-Raphson II

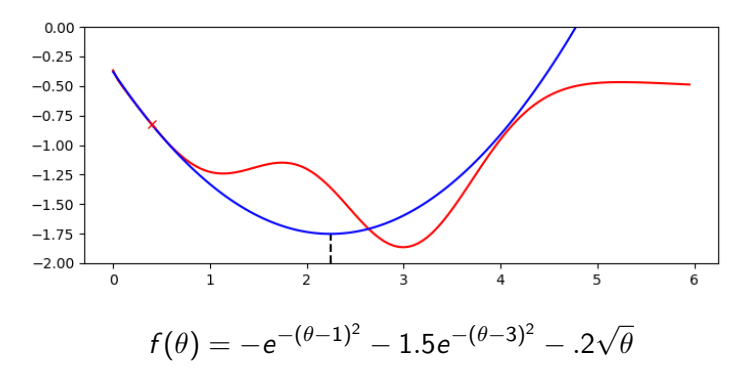

- ▶ How does the algorithm converge?
- ▶ Where does it converge to?

ipython np newton show2, theta= 5.9/1/0.1/0.4

# Problematic Hessian?

Algorithms based on NR need  $H_j=f''(\theta^{(j)})$ . Problematic:

- $\blacktriangleright$  Taking derivatives is not stable  $(...)$
- ▶ Needs many function-evaluations
- $\blacktriangleright$  H not guaranteed to be positive definite Problem is in step

$$
s_j=-H_j^{-1}g_j\approx -M_jg_j
$$

Replace  $H_j^{-1}$  by some  $M_j$ , positive definite by definition?

# BFGS

Broyden, Fletcher, Goldfarb and Shanno (BFGS) thought of following trick:

- 1. Start with  $j=0$  and positive definite  $M_j$ , e.g.  $M_0=I$
- 2. Calculate  $s_j = -M_j g_j$ , with  $g_j = f'(\theta^{(j)})$
- 3. Find new  $\theta^{(j+1)} = \theta^{(j)} + h_j, h_j = \alpha s_j$
- 4. Calculate, with  $q_i = g_i g_{i+1}$

$$
M_{j+1} = M_j + \left(1 + \frac{q_j'M_jq_j}{h_j'q_j}\right)\frac{h_jh_j'}{h_j'q_j}
$$

Result:

 $-\frac{1}{11}$  $h'_{j}$ q<sub>j</sub>  $(h_j q'_j M_j + M_j q_j h'_j)$ 

- ▶ No Hessian needed
- ▶ Still good convergence
- $\triangleright$  No problems with negative definite  $H_i$

 $\Rightarrow$  scipy.optimize.minimize(method="BFGS", ...) in Python, similar routines in Ox/Matlab/Gauss/other.

#### <span id="page-189-0"></span>Inputs

#### Inputs could be

- $\blacktriangleright$  f, use (negative) average log likelihood, or average sum-of-squares.
- Starting value  $\theta_0$
- $\blacktriangleright$  Possibly  $f'$ , analytical first derivatives of  $f$ .

$$
\hat{\theta} = \underset{\theta}{\text{argmin}} \ f(y; \theta), \qquad f(y; \theta) : \Re^{p} \to \Re
$$

Or one could need

- $\triangleright$  Set of conditions to be solved.
- $\blacktriangleright$  preferably nicely scaled,

$$
r(y; \hat{\theta}) \equiv \mathbf{0}, \qquad \qquad r(y; \theta) : \Re^{p} \to \Re^{p}
$$

### <span id="page-190-0"></span>Model

$$
y_i \sim \mathcal{N}(X_i \beta, \sigma^2)
$$

ML maximises (log-)likelihood (other options: Minimise sum-of-squares, optimise utility etc):

$$
L_i(y_i; \theta) = \frac{1}{\sqrt{2\pi\sigma^2}} \exp\left(-\frac{(y_i - X_i\beta)^2}{2\sigma^2}\right)
$$

$$
L(y; \theta) = \prod_i L_i(y_i; \theta)
$$

In this case, e.g.  $\theta = (\sigma, \beta)$ 

# Function f

Write towards function  $f$ , to minimise:

$$
\log L_i(y_i; \theta) = -\frac{1}{2} \left( \log 2\pi + \log \sigma^2 + \frac{1}{\sigma^2} (y_i - X_i \beta)^2 \right)
$$

$$
f(y, X; \theta) = -\frac{1}{n} \sum \log L_i(y_i; \theta)
$$

For testing:

- ▶ Work with generated data, e.g.  $n = 100, \beta = 1, 1, 1 >', \sigma =$  $1,X=[1,U_2,U_3], y=X\beta+\epsilon, \epsilon \sim \mathcal{N}(0,\sigma^2)$
- $\blacktriangleright$  Ensure you have the data...

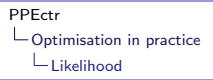

#### Function r

Remember solving  $r(y; \theta) \equiv 0$ ? One could take  $r(y; \theta) = g(y; \theta) = f'(y; \theta),$  $f(y, X; \theta) = \frac{1}{2}$  $\left(\log 2\pi + \log \sigma^2 + \frac{1}{\sigma^2}\right)$  $\frac{1}{n\sigma^2}\sum_{j} (y_i - X_i \beta)^2$  $e = v - X\beta$  $\frac{\partial f(y;\theta)}{\partial \beta} = ...$  $\frac{\partial f(y;\theta)}{\partial \sigma} = ...$ 

- **►** In this case, it matters whether  $\theta = (\sigma, \beta)$ , or  $\theta = (\beta, \sigma)$ , or even  $\theta = (\beta, \sigma^2)!$
- ▶ Find score of NEGATIVE AVERAGE loglikelihood

(and for now, first concentrate of f, afterwards we'll fill in  $r$ )

### Comments of function

#### Listing 42: estnorm.py

```
# # # # # # # # # # # # # # # # # # # # # # # # # # # # # # # # # # # # # # # # # # # # # # # # # # # # # # # # # # #
### vLL = LnLRegr(vP, vY, mX)def LnLRegr (vP, vY, mX):
      """
     Purpose :
           Compute loglikelihood of regression model
     \begin{array}{c}\nInputs: \\
nP\n\end{array}vP iK+1 vector of parameters, with sigma and beta<br>
vV iN yector of data
                      iN vector of data
           mX iN x iK matrix of regressors
     Return value :
           vLL iN vector, loglikelihood
      \boldsymbol{u} \boldsymbol{u} \boldsymbol{n}
```
Note: Full set of inputs including data. Parameters vP and vY both in 1D vector, mX as 2D matrix.

### Body of function

#### Listing 43: estnorm.py

```
def LnLRegr (vP, vY, mX):
   (iN, iK) = mX. shape
   if (np.size(vP) != ik+1: # Check if vP is as expectedprint ("Warning: wrong size vP= ", vP)
   (dSigma, vBeta)= (vP[0], vP[1:]) # Extract parameters
    ...
   return vLL
```

```
Body of function II
```
and fill in the remainder

```
Listing 44: estnorm.py
def LnLRegr (vP, vY, mX):
    ...
   vE= vY - mX @ vBeta
   vLL = -0.5*(np.log(2*np.pi) + 2*np.log(dSigma) + np.square(vE/dSigma))print (" . " , end="") # Give sign of life
   return vLL
```
### Intermezzo: On robustness

#### WARNING:

- ▶ Check sizes of arguments to LL LnLRegr function carefully...
- $\triangleright$  Both y and  $\theta$  should be 1D vectors, not 2D columns
- ▶ Calculate LL per observation
- ▶ Possibly, alternative: Return dLL= np.sum(vLL, axis= 0), explicitly along axis 0, instead.

What could go wrong?

### Intermezzo: On robustness II

#### What could go wrong?

```
iN= 10: dSigma = 1;
vBeta = np.array([1, 1, 1]) # 1D array
iK= vBeta . size
vY= np. random. randn (iN, 1) # 2D array, breaking rule!
mX = np.random.randn(iN, iK) # 2D array<br>
vE = vY - mX@vBeta # 2D array
                             # 2D array, shape (iN, iN)!vLL= -0.5*(np.log(2*np.pl) + 2*np.log(dSigma) + np-square(vE/dSigma))<br>dLL1 = np.sum(vLL) # No error, nice scalar, but WRONG
                           # No error, nice scalar, but WRONG
dLL2 = np.sum(vLL, axis=0) # No error, but 1D (iN,) vector, detectable
print ("Shape dLL1: ", dLL1.shape)
print ("Shape dLL2: ", dLL2. shape)
```
Watch out: The above np.sum(vLL) takes, without error, the sum over a full matrix...

Instead, force np.sum(vLL, axis=0) to take sum over the first axis! Watch out with shapes/dimensions

# ... And optimize? NO!

Before you continue: Check the loglikelihood

- ▶ Does it work at all?
- $\triangleright$  Is the total/average LL higher for a 'good' set of parameters, low for 'bad' parameters?
- $\blacktriangleright$  Is it reasonably efficient?
- $\blacktriangleright$  How does it react to incorrect shape of parameters/data?
- $\blacktriangleright$  How does it react to incorrect parameters  $(\sigma \leq 0)$ ?

# ... And optimize? NO!

Before you continue: Check the loglikelihood

- ▶ Does it work at all?
- $\triangleright$  Is the total/average LL higher for a 'good' set of parameters, low for 'bad' parameters?
- $\blacktriangleright$  Is it reasonably efficient?
- $\blacktriangleright$  How does it react to incorrect shape of parameters/data?
- $\blacktriangleright$  How does it react to incorrect parameters  $(\sigma \leq 0)$ ?

Latter question, several options:

- 1. Don't allow it, set dSigma= np.fabs(vP[0])
- 2. Flag that things go wrong: if  $(dSigma \le 0)$ : return  $-math.inf * np.ones(iN)$
- 3. Use constrained optimisation, e.g. [Sequential Least SQuares](https://docs.scipy.org/doc/scipy/reference/optimize.minimize-slsqp.html#optimize-minimize-slsqp) [Programming \(SLSQP\)](https://docs.scipy.org/doc/scipy/reference/optimize.minimize-slsqp.html#optimize-minimize-slsqp)

# <span id="page-200-0"></span>Minimize: Syntax

#### (In Python) Function to minimize should have a format

```
dF= fnFunc (vP)
dF = f nFunc(vP, a, b, c) # Alternative, not used in this document
```
where a, b, c are some optional parameters, not used by Python

- ▶ Choose your own logical function name
- $\triangleright$  vP is a p 1-dimensional array with parameters
- ▶ dF is the function value, or a missing/ $\infty$  if function could not be evaluated

See the manual of SciPy's [optimize](https://docs.scipy.org/doc/scipy/reference/optimize.html) functions

# Minimize: Syntax II

No space for data? Negative average LL instead of LL per observation? Use local Lambda function, providing the function to minimize as

#### Listing 45: estnorm.py

```
# Create lambda function returning NEGATIVE AVERAGE LL, as function of vP only
AvgNLnLRegr = lambda vP: -np. mean (LnLRegr (vP, vY, mX), axis = 0)
```
Advantage:

- ▶ Simply return the negative average of your previously prepared function
- ▶ Value of data vY, mX at moment of call is passed along
- ▶ No globals needed!

Alternative: Construct function AvgNLnLRegrXY(vP, vY, mX), and call opt.minimize(AvgNLnLRegr, vP0,

```
args=(vY, mX), method="BFGS")
```
# Minimize: Syntax III

#### Call scipy.opt.minimize() according to

```
import scipy . optimize as opt
...<br>res= opt.minimize(fnFunc, vPO, method=<u>"BFGS"</u>)
```
- $\triangleright$  fnFunc is the name of the function
- $\triangleright$  vP0 is a 1D array of initial parameters
- ▶ method="BFGS" indicates we want to use this method for optimisation

The return value res is a structure containing results.

## Minimize: Syntax IV

After optimisation:

▶ Always check the outcome:

res= opt.minimize(AvgNLnLRegr, vPO, method="BFGS")  $vP= np.copy(res.x)$  # For safety, make a fresh copy sMess= res.message  $dLI = -iN*ras$ . fun print ("\nBFGS results in ", sMess, "\nPars: ", vP, "\nLL= ", dLL)  $#$  print  $("Full results: " , res)$ 

▶ Possibly start thinking of *using* the outcome (standard errors, predictions, policy evaluation, robustness . . . )

# <span id="page-204-0"></span>**Optimisation**

Approach for general criterion function  $f(y; \theta)$ : Write

$$
f(\theta + h) \approx q(h) = f(\theta) + h^T g(\theta) + \frac{1}{2} h^T H(\theta) h
$$

$$
g(\theta) = \frac{\partial}{\partial \theta} f(y; \theta)
$$

$$
H(\theta) = \frac{\partial^2}{\partial \theta \partial \theta'} f(y; \theta)
$$

Optimise approximate  $q(h)$ :

 $g(\theta) + H(\theta)h = 0$  First order conditions  $\Leftrightarrow \theta^{\mathsf{new}} = \theta - \mathcal{H}(\theta)^{-1} \mathcal{g}(\theta)$ 

and iterate into oblivion.

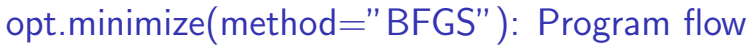

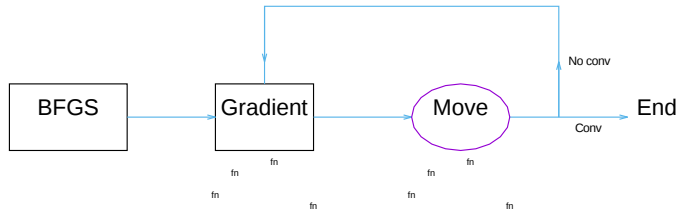

Flow:

- 1. You call opt.minimize(..., method="BFGS")
- 2. ... which calls Gradient
- <span id="page-205-0"></span>3. ... which calls your function, multiple times.
- 4. Afterwards, it makes a move, choosing a step size
- 5. ... by calling your function multiple times,
- 6. ... and decides if it converged.
- 7. If not, repeat from [2.](#page-205-0)

# BFGS: Program flow II

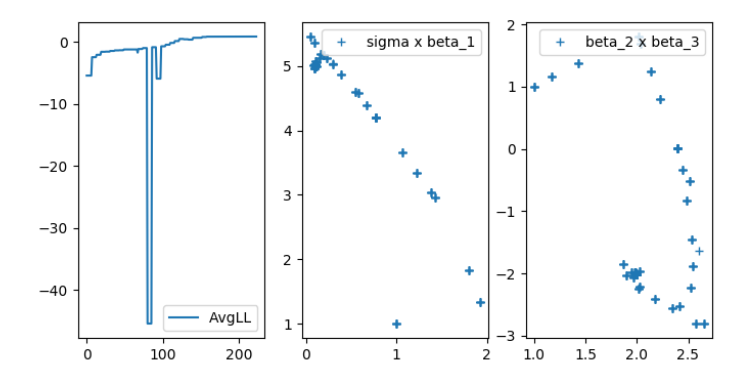

Check out estnorm\_plot.py  $(p = 3, n = 100)$ 

<span id="page-207-0"></span>[Optimisation in practice](#page-189-0) [Average loglikelihood](#page-207-0)

# Minimize: Average

Why use average loglikelihood?

- 1. Likelihood function  $L(y; \theta)$  tends to have tiny values  $\rightarrow$ possible problem with precision
- 2. Loglikelihood function log  $L(y; \theta)$  depends on number of observations: Large sample may lead to large |LL|, not stable
- 3. Average loglikelihood tends to be moderate in numbers, well-scaled...

Better from a numerical precision point-of-view.

Warning:

Take care with score and standard errors (see later)

[Optimisation in practice](#page-189-0) [Average loglikelihood](#page-207-0)

## Minimize: Average

Why use average loglikelihood?

- 1. Likelihood function  $L(y; \theta)$  tends to have tiny values  $\rightarrow$ possible problem with precision
- 2. Loglikelihood function log  $L(y; \theta)$  depends on number of observations: Large sample may lead to large |LL|, not stable
- 3. Average loglikelihood tends to be moderate in numbers, well-scaled...

Better from a numerical precision point-of-view.

Warning:

Take care with score and standard errors (see later)

Warning 2:

Average is only for numerical reasons — always report full loglikelihood among outcomes

# <span id="page-209-0"></span>Minimize: Precision

Optimisation is said to be successfull if (roughly):

<span id="page-209-1"></span> $1. \ \ ||g^{(j)}(\theta^{(j)})|| \leq g_{\mathsf{tol}},$  with  $g^{(j)}$  the score at  $\theta^{(j)},$  at iteration  $j$ : Scores are relatively small.

Note: Check [1](#page-209-1) also depends on the scale of your function... Preferably  $f(\theta) \approx 1$ , not  $f(\theta) \approx 1e - 15!$ 

```
Adapt the precision with
res= opt.minimize(AvgNLnLRegr, vP0, args=(),
method="BFGS", tol= 1e-4),
default is tol=1e-5.
```
### <span id="page-210-0"></span>Minimize: Scores

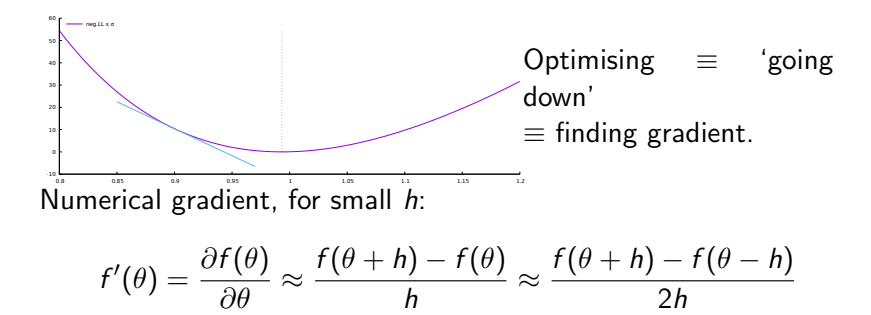

Function evaluations:  $2 \times \text{dim}(\theta)$ 

Preferred: Analytical score  $f'(\theta)$ 

### Minimize: Scores II

# Get a lambda function to return score , for NEGATIVE AVERAGE LL AvgNLnLRegr\_Sc = lambda vP: -np. mean (LnLRegr\_Sc (vP, mY, mX))

- ▶ Provide a score function for loglikelihood vector
- $\blacktriangleright$  Work out vector of scores, of same size as  $\theta$ .
- ▶ DEBUG! Check your score against [opt.approx](https://docs.scipy.org/doc/scipy/reference/generated/scipy.optimize.approx_fprime.html#scipy.optimize.approx_fprime)\_fprime()

### Minimize: Scores IIb

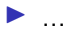

▶ DEBUG! Check your score against [opt.approx](https://docs.scipy.org/doc/scipy/reference/generated/scipy.optimize.approx_fprime.html#scipy.optimize.approx_fprime) fprime() or gradient 2sided

#### Listing 46: estnorm\_score3.py

```
vSc0= AvgNLnLRegr_Sc (vP0, vY, mX)
vSc1= opt.approx_fprime (vP0, AvgNLnLRegr, 1e-5*np.fabs (vP0))
vSc2= gradient_2sided (AvgNLnLRegr, vP0)
print ("Scores, analytical and numerical:\n", np. vstack ([vSc0, vSc1, vSc2]))
```
Don't ever forget debugging this (goes wrong 100% of the time...)

# Minimize: Scores III Let's do it. . .

$$
f(y; \theta) = \frac{1}{2} \left( \log 2\pi + 2 \log \sigma + \frac{\sum (y_i - X_i \beta)^2}{n\sigma^2} \right)
$$
  

$$
e = y - X\beta
$$
  

$$
\frac{\partial f(y; \theta)}{\partial \sigma} = ...
$$
  

$$
\frac{\partial f(y; \theta)}{\partial \beta} = ...
$$

- It matters whether  $\theta = (\beta, \sigma)$  or  $\theta = (\beta, \sigma^2)$  or  $\theta = (\sigma, \beta)!$
- ▶ Find score of AVERAGE NEGATIVE loglikelihood, in general of function  $f()$
- $\blacktriangleright$  (In estnorm score3.py, for simplicity, score of vLL is taken, which later is combined into score of AvgNLnLRegr)

### Minimize: Scores Results

#### Output of estnorm.py:

```
BFGS results in Optimization terminated successfully .
Pars: [ 0.09888969 5.01707341 1.9962231 -2.01475073]
LL= 89.48117606217971 , f-eval= 230
```
#### Output of estnorm score3.py:

```
BFGS results in Optimization terminated successfully .
Pars: [ 0.09888969 5.01707342 1.9962231 -2.01475074]
LL= 89.48117606217936, f-eval= 40
```
#### Q: What are the differences?

# <span id="page-215-0"></span>Solve

Remember:

$$
r(y; \theta) = \mathbf{0}
$$

#### Use function [scipy.optimize.least](https://docs.scipy.org/doc/scipy/reference/generated/scipy.optimize.least_squares.html#scipy.optimize.least_squares)\_squares, with basic syntax

```
import scipy . optimize as opt
# # # # # # # # # # # # # # # # # # # # # # # # # # # # # # # # # # # # # # # # # # # # # # # # # # # # # # # # # # # # # # # # # # # #
### \quad vF = f nF \cup c \cup (vP)def fnFunc() (vP):<br>vF = ...\frac{1}{k} in vector, should be 0 at solution
     return vF
res= opt.least_squares (fnFunc0, x0)
print ("Nonlin LS returns ", res message, "\nParameters ", res x)
```
## Solve II

```
import scipy . optimize as opt
res= opt.least_squares (fnFunc0, x0)
print ("Nonlin LS returns ", res message, "\nParameters ", res x)
```
- $\blacktriangleright$  General idea similar to minimize
- ▶ Solves *nonlinear* least squares problems
- ▶ Again, extra arguments can easily be passed through Lambda function:

fnFunc1L= lambda vP: fnFunc1(vP, a1, a2), where  $fnFunc1L(vP)$  is the lambda function calling the original fnFunc1(vP, a1, a2) which depends on multiple arguments.

 $\blacktriangleright$  Further options available, check [manual.](https://docs.scipy.org/doc/scipy/reference/generated/scipy.optimize.least_squares.html)

## Example: Solve Macro

Given the parameters  $\theta = (p_H, \nu_1)$ , depending on input  $y = (\sigma_1, \sigma_2)$ , a certain system describes the equilibrium in an economy if

$$
r(y; \theta) = \begin{pmatrix} p_{H}^{-\frac{1}{\sigma_{1}}} \nu_{1} + p_{H}^{-\frac{1}{\sigma_{2}}} (1 - \nu_{1}) - 2 \\ p_{H}^{\frac{\sigma_{1}-1}{\sigma_{1}}} \nu_{1} + \nu_{1} - p_{H} - \frac{1}{2} \end{pmatrix} = \mathbf{0}.
$$

For the solution to be sensible, it should hold that  $0 < \nu_1 < 1$  and  $p_H \neq 0$ . If  $y = (2, 2)$ , what are the optimal values of  $\theta = (p_H, \nu_1)$ ? Solution:  $\hat{\theta} = (0.25, .5)$ 

## Example: Solve Macro II

Starting point as before: Prepare the restriction function, e.g.

```
# # # # # # # # # # # # # # # # # # # # # # # # # # # # # # # # # # # # # # # # # # # # # # # # # # # # # # # # # # #
### vF= EquilMacro (vP , vS)
def EquilMacro (vP, vS):
       \overline{u} \overline{u} \overline{u}Purpose :
          Check the equilibrium in some specific problem from TI-Macro I
       Inputs :
          vP 2 vector with pH and Nu1
          vS 2 vector relative risk aversions
       \begin{array}{ll}\n & \text{R} \text{ e} \text{ t} \text{ u} \text{ r} \text{ n} \quad \text{v} \text{ a} \text{ l} \text{ u} \text{ e} \text{ :} \\
 & \text{u} \text{ F} \quad \text{0}\n \end{array}2 vector, with distance from equilibrium
       "" "
```
It will indeed:

- $\blacktriangleright$  need the parameters  $\theta = (p_H, \nu_1)$
- $\blacktriangleright$  need the data  $y = (\sigma_1, \sigma_2)$
- $\blacktriangleright$  return the value of the restriction,  $r(y; \theta)$

```
Example: Solve Macro III
```
Step 2: Read out the parameters, prepare the output:

```
def EquilMacro (vP, vS):
    vF= np. ones_like (vP)
    (dpH \cdot dNu1) = vP(dS1, dS2) = vSprint ( ", ", end="")# Give sign of life
    return vF
```
Q: Why would I initially set vF to a vector of ones, and not a vector of zeros?

## Example: Solve Macro III

Step 3: Then compute the  $r(y; \theta)$  function

$$
r(y; \theta) = \begin{pmatrix} p_H^{-\frac{1}{\sigma_1}} \nu_1 + p_H^{-\frac{1}{\sigma_2}} (1 - \nu_1) - 2 \\ p_H^{-\frac{\sigma_1 - 1}{\sigma_1}} \nu_1 + \nu_1 - p_H - \frac{1}{2} \end{pmatrix}
$$

```
def EquilMacro (vP, vS):
    ...
    vF[0] = (1.0 / dpH) * *(1.0 / dS1) * dNu1 + (1.0 / dpH) * *(1.0 / dS2) * (1.0 - dNu1) - 2vF[1] = dpH** ( (dS1-1)/dS1 ) dNu1+dNu1-dpH-(1/2)...
    return vF
```
### Example: Solve Macro IV

### Step 4: Try things out, and solve!

Listing 47: solvemacro.py

```
def main ():
   # Magic numbers
   vS = [2, 2] # Data
   vP = [10, .9] # Initial parameters
    # Estimation
   vF= EquilMacro (vP , vS)
    print ("\nInitial distance vF= ", vF, "at vP= ", vP)
    EquilMacroL= lambda vP: EquilMacro (vP, vS)
    res= opt.least_squares (EquilMacroL, vP)
```
And check the results

## Example: Solve Macro V

#### Results:

```
.
Initial distance vF= [ -1.68377223 -6.75395011] at vP= [10 , 0.9]
solvemacro.py:47: RuntimeWarning: invalid value encountered in double scalars
  vF[0] = (1.0 / dpH)**(1.0 / dS1)*dNu1 + (1.0 / dpH)**(1.0 / dS2)*(1.0 - dNu1)-2
solvemacro .py :48: RuntimeWarning : invalid value encountered in double_scalars
  vF[1]= dpH**( (dS1-1)/dS1)*dNu1+dNu1-dpH-(1/2).............................
NLS returns 'gtol ' termination condition is satisfied .
Parameters: [0.25 0.5 ]
```
The distance to equilibrium is  $[6.57252031e-14 -3.88578059e-16]$ 

#### Success!

Q: What is your opinion of those warnings? Would you investigate? If yes, how?

# <span id="page-223-0"></span>Standard deviations

Given a model with

$$
\mathcal{L}(Y; \theta) \qquad \text{Lik}
$$
\n
$$
I(Y; \theta) = \log \mathcal{L}(Y; \theta) \qquad \text{Log}
$$
\n
$$
\hat{\theta} = \text{argmax}_{\theta} I(Y; \theta) \qquad \text{ML}
$$

elihood function g likelihood function L estimator

what is the vector of standard deviations,  $\sigma(\hat{\theta})$ ? Assuming correct model specification,

$$
\Sigma(\hat{\theta}) = -H(\hat{\theta})^{-1}
$$

$$
H(\hat{\theta}) = \frac{\partial^2 I(Y; \theta)}{\partial \theta \partial \theta'}
$$
  $\Big|_{\theta = \hat{\theta}}$ 

### SD2: Average likelihood

For numerical stability, optimise average negative loglikelihood  $l_n$ . For regression model, with the likelihood approach, one can use

$$
I(Y; \theta) = -\frac{(y - X\beta)'(y - X\beta)}{2\sigma^2} - N\log 2\pi\sigma^2 + c
$$

$$
\overline{I}_n(Y; \theta) = \frac{(y - X\beta)'(y - X\beta)}{2N\sigma^2} + \log 2\pi\sigma^2 - c'
$$

$$
H_{\overline{I}_n} \equiv \frac{\partial^2 \overline{I}_n(Y; \theta)}{\partial \theta \partial \theta'} = -\frac{1}{N}H_1 \qquad H_1 \equiv -NH_{\overline{I}_n}
$$

#### Listing 48: estnorm.py

res= opt.minimize(AvgNLnLRegr, vP0, method="BFGS")

```
vP= res .x
mHn= hessian_2sided (AvgNLnLRegr, vP)
mH = -iN * mHnmS2 = -np. linalg. inv(mH)
vS= np. sqrt (np. diag (mS2 ))
print ("\nBFGS results in ", res.message,
       \sqrt[m]{nPars: " , vP},"\ nStdev : ", vS
        \text{``\texttt{N}}. \texttt{= " , -iN*res.fun , " , f-eval = " , res.nfev } 200/235
```
SD2: Hessian...

Hessian:

- $\blacktriangleright$  is numerically unstable
- ▶ defines your standard errors
- $\blacktriangleright$  hence is utterly important
- $\blacktriangleright$  should be calculated with care!

But first: Check the gradient (simpler)

# SD2: Gradient...

Gradient:

$$
g = \frac{\partial f(\theta)}{\partial \theta} \approx \frac{f(\theta + h) - f(\theta)}{h} \approx \frac{f(\theta + h) - f(\theta - h)}{2h}
$$

- $\blacktriangleright$  Central difference *far* more precise than forward difference
- Step size  $h_i$  should depend on  $\theta_i$ , different per element
- $\triangleright$  Rounding errors can become enormous, when h too small
- ▶ Python seems to provide scipy.optimize.approx\_fprime, forward difference
- ▶ ... and symbolic differentiation (better, slower, not pursued here)
- $\Rightarrow$  lib/grad.py contains gradient\_2sided()

# SD2: gradient 2sided

 $\Rightarrow$  lib/grad.py contains gradient 2sided() (simplified here)

Listing 49: lib/grad.py

```
def gradient_2sided (fun, vP, *args):
   iP = np.size(vP)vP = vP. reshape (iP) # Ensure vP is 1D-array
   vh = 1e-8*(np.fabs(vP)+1e-8) # Find stepsize
   mh = np.diag(vh) # Build a diagonal matrix
   fp = np \t{.} zeros (iP)f_m = np \cdot zeros(iP)for i in range (iP): # Find f(x+h), f(x-h)f p[i] = f u n (v P + m h[i], * \text{args})f[m[i] = fun(vP-mh[i], *args)vG= (fp - fm) / (2* vh) # Get central gradient
    return vG
```
SD2: Gradient II

### Listing 50: opt/estnorm\_score.py

```
vSc0 = AvgNLnLRegr_Jac (vP0, vY, mX)
vSc1= opt.approx_fprime (vP0, AvgNLnLRegr, 1e-5*np.fabs (vP0), vY, mX)
vSc2= gradient_2sided (AvgNLnLRegr, vPO, vY, mX)
print ("\nScores:\n",
       pd. DataFrame (np. vstack ([vSc0, vSc1, vSc2]), index = ["Analytical", "grad_1sided", "
```
### results in

Scores :

0 1 2 3 Analytical -7.965135 -2.863504 -1.502223 -1.341437 grad\_1sided -7.965005 -2.863499 -1.502222 -1.341435 grad\_2sided -7.965135 -2.863504 -1.502223 -1.341437

### Q: What do you prefer?

# SD2: Hessian II

Back to Hessian:

- ▶ lib/grad.py contains gradient\_2sided() and hessian 2sided() (source: [Python for Econometrics,](https://www.kevinsheppard.com/Python_for_Econometrics) Kevin Sheppard, with minor alterations)
- ▶ DO NOT use scipy misc derivative, as it allows only for a single constant difference  $h$ , applied in all directions
- ▶ DO NOT EVER use the output from res= opt.minimize(), where res.hess\_inv seems to be some inverse hessian estimate. (Indeed, it is some estimate, useful for BFGS optimisation, not for computing standard errors)
	- ▶ (Same result can be obtained from [NumDiffTools.](https://pypi.python.org/pypi/Numdifftools) However, here you have to understand what you are doing...)

Conclusion:

- 1. For standard errors: Feel free to copy code
- 2. Possibly better: Use improved covariance matrix, sandwich form. See Econometrics course 205/235

## <span id="page-230-0"></span>Optimization and restrictions

Take model

$$
y = X\beta + \epsilon, \qquad \epsilon \sim \mathcal{N}(0, \sigma^2)
$$

Parameter vector  $\theta = (\sigma, \beta')'$  is clearly restricted, as  $\sigma \in [0, \infty)$  or  $\sigma^2 \in [0,\infty)$ 

- ▶ Newton-based method [\(BFGS\)](https://docs.scipy.org/doc/scipy/reference/optimize.minimize-bfgs.html) doesn't know about ranges
- ▶ Alternative optimization [\(SLSQP\)](https://docs.scipy.org/doc/scipy/reference/optimize.minimize-slsqp.html) may be(?) slower/worse convergence, but simpler

Hence: First tricks for [SLSQP](https://docs.scipy.org/doc/scipy/reference/optimize.minimize-slsqp.html).

Warning: Don't use SLSQP (or any optimization...) unless you know what you're doing (the function looks attractive, but isn't always...)

# <span id="page-231-0"></span>Restrictions: SLSQP

minimize(method="SLSQP") is an alternative to minimize(method="BFGS")

- ▶ Without restrictions, delivers results similar to BFGS
- ▶ Allows for sequential quadratic programming solution, for linear and non-linear restrictions.

General call:

```
res = opt.minimize (fun, vP0, method = "SLSQP", args = ()bounds = tBounds , constraints = tCon )
```
# SLSQP IIa

Restrictions:

1. bounds: Tuple of form tBounds= ((l0, u0), (l1, u1), ...) with lower and upper bounds per parameter (use None if no restriction)

2. ...

### Listing 51: estnorm\_slsqp.py

```
# Fix sigma > 0, -inf < beta < inftBounds= ((0, None),) + iK*( (None, None),) # Concatenate 1 + K tuples
res= opt.minimize(AvgNLnLRegr, vP0, method="SLSQP", bounds=tBounds)
```
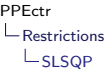

# SLSQP IIb

Restrictions, alternative:

1. ...

2. constraints: Tuple of dictionaries with entry 'type', indicating whether the function indicates an *inequality* ("ineq") or equality ("eq"), and entry 'fun', giving a function of a single argument which returns the constrained value. E.g. tCons=  $({$ itype': 'ineq', 'fun': fngt0},  $\{\text{'type'}: \text{'eq'}, \text{'fun'}: \text{freq0}\}\$ 

### Listing 52: estnorm slsqp.py

```
# Or, alternatively<br>fnsigmapos= lambda vP: vP[0]
                                                    # Function which returns sigma only
tCons= ({'type': 'ineq', 'fun': fnsigmapos})
res= opt.minimize(AvgNLnLRegr, vPO, method="SLSQP", constraints=tCons)
```
See [manual](https://docs.scipy.org/doc/scipy/reference/optimize.minimize-slsqp.html) for more details...

# SLSQP III

Advantages:

 $\blacktriangleright$  Simple

**Implements restrictions on parameter space (e.g.**)  $\sigma > 0, 0 < \alpha + \delta < 1$ 

Disadvantages:

- ▶ BFGS is meant for global optimisation; SLSQP might work worse
- ▶ Often better to incorporate restrictions in parameter transformation: Estimate  $\theta = \log \sigma, -\infty < \theta < \infty$

So check out transformations...

# <span id="page-235-0"></span>Transforming parameters

Variance parameter positive? Solutions:

- 1. Use  $\sigma^2$  as parameter, have AvgLnLiklRegr return -math.inf when negative  $\sigma^2$  is found
- 2. Use  $\sigma \equiv |\theta_0|$  as parameter, ie forget the sign altogether (doesn't matter for optimisation, interpret negative  $\sigma$  in outcome as positive value)
- 3. Transform, optimise  $\theta_0^* = \log \sigma \in (-\infty, \infty)$ , no trouble for optimisation

Last option most common, most robust, neatest.

# Transform: Common transformations

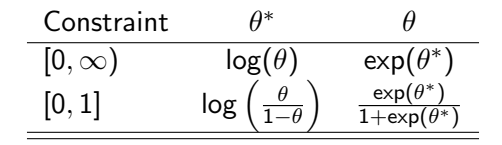

Of course, to get a range of  $[L, U]$ , use a rescaled  $[0, 1]$ transformation.

Note: See also exercise transpar

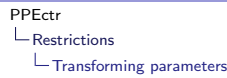

### Transform: General solution

Distinguish  $\theta = (\sigma, \beta')'$  and  $\theta^* = (\log \sigma, \beta')'$ . Steps:

- ▶ Get starting values  $\theta$
- ▶ Transform to  $\theta^*$
- ▶ Optimize  $\theta^*$ , transforming back within LL routine
- ▶ Transform optimal  $\theta^*$  back to  $\theta$

### Listing 53:  $opt/estnorm_tr.py$

```
# Prepare wrapping function
def AvgNLnLiklRegrTr ( vPTr ):
   vP = np.copy (vPTr) # Remember to COPY vPTr to a NEW variable
   vP[0] = np \cdot exp(vPTr[0])return AvgNLnLiklRegr (vP) # Use old function, of untransformed parameters
vP0Tr = np_{1}cov(vP0) # Remember to COPY vP0 to a NEW variable
vP0Tr [0]= np. log ( vP0 [0])
res= opt.minimize(AvgNLnLRegrTr, vPOTr, method="BFGS")
vP= np. copy (res.x) \# Remember to COPY x to a NEW variable
vP[0] = np.exp(vP[0]) # Remember to transform back!
```
# Transform: Use functions

Notice code before: Transformations are performed

- 1. Before minimize
- 2. After minimize
- 3. Within AvgNLnLiklRegrTr

4. And probably more often for computing standard errors Premium source for bugs... (see previous page: Two distinct implementations for back-transform? Why?!?)

Solution: Define

- $\blacktriangleright$  vPTr= TransPar(vP):  $\theta \to \theta^*$
- $\blacktriangleright$  vP= TransBackPar(vPTr):  $\theta^* \to \theta$

And test (in a separate program) whether transformation works right. Necessary when using multiple transformed parameters.

# Transform: Use functions II

### Listing 54: opt/estnorm\_tr2.py

```
# Use lambda function to transform back in place
# AvgNLnLRegrTr= lambda vPTr: AvgNLnLRegr (TransBackPar (vPTr))
# Option 1
AvgNLnLRegrTr= lambda vPTr: -np.mean(LnLRegr(TransBackPar(vPTr), vY, mX), axis=0)
# Option 2
```
 $v$ P0Tr = TransPar $(vP0)$ res= opt.minimize(AvgNLnLRegrTr, vPOTr, method="BFGS")

 $vP=$  TransBackPar (res.x) # Remember to transform back!

## Standard deviations

Remember:

$$
\Sigma(\hat{\theta}) = -H(\hat{\theta})^{-1}
$$

$$
H(\hat{\theta}) = \frac{\delta^2 I(Y; \theta)}{\delta \theta \delta \theta'}\bigg|_{\theta = -\hat{\theta}} = -N \frac{\delta^2 \bar{I}_n(Y; \theta)}{\delta \theta \delta \theta'}\bigg|_{\theta = \hat{\theta}}
$$

Therefore, we need (average negative) loglikelihood in terms of  $\theta$ , not  $\theta^*$  for sd's...

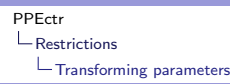

## Transforming parameters II: SD

Question: How to construct standard deviations? Answers:

- 1. Use transformation in estimation, not in calculation of standard deviation. Advantage: Simpler. Disadvantage: Troublesome when parameter close to border.
- 2. Use transformation throughout, use Delta-method to compute standard errors. Advantage: Fits with theory. Disadvantage: Is standard deviation of  $\sigma$  informative, is its likelihood sufficiently peaked/symmetric?
- 3. After estimation, compute bootstrap standard errors
- 4. Who needs standard errors? Compute 95% confidence bounds on  $\theta^*$ , translate those to 95% bounds on parameter  $\theta$ . Advantage: Theoretically nicer. Disadvantage: Not everybody understands advantage.

See next slides.

# Transforming: Temporary

 $\blacktriangleright$  Use transformation in estimation.

 $\blacktriangleright$  Use no transformation in calculation of standard deviation.

Listing 55:  $opt/estnorm_tr2.py$ 

```
...
vP0Tr = TransPar(vP0)res= opt.minimize(AvgNLnLRegrTr, vPOTr, method="BFGS")
vP= TransBackPar (res.x) # Remember to transform back!
# Get covariance matrix from function of vP, not vPTr!mHn= hessian_2sided (AvgNLnLRegr, vP)
mH = -iN * mHnmS2 = -np. linalg. inv(mH)vS= np. sqrt(np. diag(mS2))
```
# Transforming: Delta

$$
n^{1/2}(\hat{\theta}^* - \theta_0^*) \stackrel{a}{\sim} \mathcal{N}\left(0, V^{\infty}(\hat{\theta}^*)\right)
$$
  

$$
\hat{\theta} = g(\hat{\theta}^*)
$$
  

$$
\hat{\theta} \approx g(\theta_0^*) + g'(\theta_0^*)(\hat{\theta}^* - \theta_0^*)
$$
  

$$
n^{1/2}(\hat{\theta} - \theta_0) \stackrel{a}{=} g'_0 n^{1/2}(\hat{\theta}^* - \theta_0^*) \stackrel{a}{\sim} \mathcal{N}(0, (g'_0)^2 V^{\infty}(\hat{\theta}^*))
$$
scalar  

$$
n^{1/2}(\hat{\theta} - \theta_0) \stackrel{a}{\sim} \mathcal{N}(0, G_0 V^{\infty}(\hat{\theta}^*) G'_0)
$$
vector

In practice: Use

$$
\begin{aligned}\n\text{var}(\hat{\theta}) &= \hat{G} \, \text{var}(\hat{\theta}^*) \, \hat{G}' \\
\hat{G} &= \frac{\delta g(\theta^*)}{\delta \theta^{*'}} = \begin{pmatrix} \frac{d g(\theta^*)}{d \theta_1^*} & \frac{d g(\theta^*)}{d \theta_2^*} & \cdots & \frac{d g(\theta^*)}{d \theta_k^*} \end{pmatrix} = \text{Jacobian}\n\end{aligned}
$$

# Transforming: Delta in Python

### Listing 56:  $opt/estnorm_tr2.py$

```
vPTr = res.x
```

```
# Get standard errors , using delta method
mHnTr= hessian_2sided (AvgNLnLRegrTr, vPTr)
mHTr = -iN*mHnTrmS2Tr = -np.linalg.inv(mHTr)mG= jacobian_2sided (TransBackPar, vPTr) # Evaluate jacobian at vPTr<br>mS2= mG @ mS2Tr @ mG.T # Cov(vP)mS2= mG @ mS2Tr @ mG.T \begin{array}{lll}\n\text{mS2} & \text{mG} & \text{mS2} \\
\text{mS1} & \text{mS2} & \text{mS3} \\
\text{mS3} & \text{mS3} & \text{mS3} \\
\text{mS4} & \text{mS4} & \text{mS4} \\
\text{mS5} & \text{mS4} & \text{mS4} \\
\text{mS5} & \text{mS4} & \text{mS4} \\
\text{mS5} & \text{mS4} & \text{mS4} \\
\text{mS5} & \text{mS4} & \text{mSvS = np.sqrt(np.data(mS2))
```
# Transforming: Bootstrap

- ▶ Estimate model, resulting in  $\hat{\theta} = g(\hat{\theta}^*)$
- $\blacktriangleright$  From the model, generate  $j = 1, \dots, B$  bootstrap samples  $y^{(j)}_s(\hat{\theta})$
- ▶ For each sample, estimate  $\hat{\theta}_{s}^{(j)}=g(\hat{\theta^{*}}_{s}^{(j)})$  $\binom{U'}{S}$
- ▶ Report var $(\hat{\theta}) = \mathsf{var}(\hat{\theta}^{(1)}_s, \ldots, \hat{\theta}^{(B)}_s)$

I.e, report variance/standard deviation among those  $B$  estimates of the parameters, assuming your parameter estimates are used in the DGP.

Simple, somewhat computer-intensive?

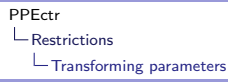

# Transforming: Bootstrap in Ox

```
{
  ...
 for (j= 0; j < iB; ++j)
    {
      // Simulate data Y from DGP , given estimated parameter vP
      GenerateData (&vY, mX, vP);
      TransPar (& vPTr, vP);
      ir= MaxBFGS ( fnAvgLnLiklRegrTr , &vPTr , &dLL , 0, TRUE );
      TransBackPar (& vPB, vPTr);
      mG [][j]= vPB ; // Record re - estimated parameters
    }
 mS2 = variance(mG'):
 avS [0] = sqrt (diagonal (mS2)');
}
```
For the tutorial: Try it out for the normal model, in Python?

# <span id="page-247-0"></span>Speed

Elements to consider

- ▶ Use matrices, avoid loops
- $\triangleright$  Adapt large matrices in-place (†)
- $\blacktriangleright$  Use built-in functions (†)
- ▶ Pre-declare matrix, do not concatenate
- ▶ Use [Numba](http://numba.pydata.org/) or [Cython](http://cython.org/)
- $\triangleright$  Use multi-processing (smartly)

<span id="page-248-0"></span>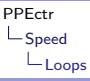

### Speed: Loops vs matrices

Avoid loops like the plague.

Most of the time there is a matrix alternative, like for constructing dummies:

Listing 57: speed loop2.py

```
iN= 10000
iR = 1000vY= np. random . randn (iN , 1)
vDY= np.zeros_like(vY)
with Timer ("Loop"):
  for r in range (iR):
       for i in range (iN):
           if (vY[i] > 0):
                vDY[i]= 1else :
                vDY[i] = -1with Timer (" Matrix "):
  for r in range (iR):
       vDY = np.ones like (vY)vDY \mid vY \mid \leq 0] = -1
```
<span id="page-249-0"></span>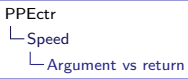

## Speed: Argument vs return

Listing 58: speed\_argument.py

```
def funcret (mX):
    (iN, iK) = mX. shape
    mY= np. random . randn (iN , iK)
    return mY
def funcarg(mX):
    (iN, iK) = mX. shape
    mX[:,:]= np. random. randn(iN, iK)
def main ():
    ...
    mX = np \tvert zeros((iN, iK))with Timer (" return "):
      for r in range (iR):
         mX= funcret (mX)
    with Timer (" argument "):
      for r in range (iR):
         funcarg (mX)
```
Note: No true difference to be found, good memory management...

<span id="page-250-0"></span>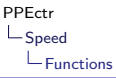

## Speed: Built-in functions

Listing 59: speed builtin.py

```
def MyOls (vY, mX):
    vB= np. linalg . inv (mX. T@mX ) @mX . T@vY
    return vB
def main ():
     ...
    with Timer (" MyOls "):
      for r in range(iR):
         vB= MyOls (vY , mX)
    with Timer (" lstsq "):
      for r in range (iR):
         vB= np. linalg . lstsq (mX , vY , rcond = None )[0]
```
Note: This function lstsq is even slower... More stable in awkward situations...

<span id="page-251-0"></span>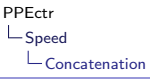

## Speed: Concatenation or predefine

In a simulation with a matrix of outcomes, predefine the matrix to be of the correct size, then fill in the rows.

The other option, concatenating rows to previous results, takes a lot longer.

Listing 60: speed concat.py

```
iN = 1000iK = 1000mX = np. empty ((0, iK))with Timer (" vstack "):
  for i in range (i):
    mX= np. vstack ([mX, np. random. randn(1, iK)])
mX= np. empty ((iN, iK))with Timer (" predef "):
  for i in range (iN):
    mX[i, :]= np.random.random(1, iK)
```
<span id="page-252-0"></span>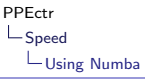

## Speed: Using Numba

[Numba](http://numba.pydata.org/) may help in pre-translating routines using Just-in-Time translation to machine code. After the translation, code will run (much...) faster.

```
def Loop(mX, iR):
    (iN, iK) = mX. shape
    for r in range (iR):
        mXtX = np{\cdot}zeros({(ik, ik)})for i in range (iK):
             for j in range (i+1):
                 for k in range (iN):
                      mXtX[i,j]=mX[k,i] * mX[k,j]mXtX[i, i] = mXtX[i, i]return mXtX
def main ():
    ...
    # Estimation
    with Timer ("Loop , Rx"):
        mXtX = Loop(mX, iR)
```
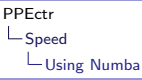

## Speed: Using Numba II

- ▶ Add a *decorator* to indicate that a loop should be pre-compiled
- $\blacktriangleright$  Run the loop once, to allow for the compilation
- $\blacktriangleright$  Afterwards, loops are *much* quicker

```
@njit ()
def Loop_NJit (mX, iR):
    (iN, iK) = mX. shape
    for r in range (iR):
        mXtX = np{\cdot}zeros({(ik, ik)})for i in range (iK):
             for i in range (i+1):
                 for k in range (iN):
                      mXtX[i,j]=mX[k,i] * mX[k,i]mXtX[i, i] = mXtX[i, j]return mXtX
def main ():
    ...
    # Estimation
    with Timer (" Loop_NJit 1x, compiling "):
        mXtX = Loop NJit (mX, 1)with Timer ("Loop NJit Rx"):
        mXtX = Loop NJit(mX, iR)
```
# Speed: Using Numba III

With @njit(), code is pushed into machine code; hence vectorisation is no longer needed.

Next step: Allow for parallelisation

```
Cniit (parallel= False) # Do the inner part translated to C, no parallelisation
def Loop Inner (mX):
    (iN, iK) = mX. shape
    mXtX = np \tvert zeros((ik, ik))for i in range (iK):
         for i in range (i+1):
              for k in range(iN):
                  mX \tau X[i,j] += mX[k,i] * mX[k,i]
              mXtX[i, i] = mXtX[i, i]return mXtX
@nji t (parallel = True) # Do the outer loop in parallel
def Loop parallel (mX, iR):
    (iN , iK )= mX. shape
    mXtXr = np{\cdot}zeros({(ik, ik)})for r in prange(iR): # Use prange, indicating a parallel loop<br>mXtXr+= Loop Inner(mX) # Reduction, by computing the average
                                          # Reduction, by computing the average
    return mXtXr /iR
```
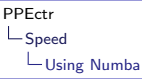

# Speed: Using Numba IV

Hints:

- ▶ Don't reuse variables in a parallel loop (race condition between threads?)
- ▶ If inner loop takes lots of memory, don't do it in parallel either (as it will take multiple copies of memory)
- ▶ Combine results smartly
- ▶ Don't overdo it, only run explicitly the most outer loop in parallel
- ▶ @njit(parallel= True) already may parallelise vector operations, test where it is most useful
- $\triangleright$  Explicit vectorisation  $+$  njit is not really useful, simple looping code may be just as quick

Conclusion: It takes practice and trials to find best/quickest combination!

# <span id="page-256-0"></span>Speed: Using Multiprocessing

Using multiple CPU's in Python is *not* simple:

- ▶ Standard *multi-threading* does not help (for CPU tasks), as Python has a Global Interpreter Lock: Only one computation at a time. Save it for I/O bound tasks
- ▶ Less standard *multi-processing* may help for CPU tasks, but is slightly more difficult to set up.

Basis worker function:

```
def LoopG (r):
    global g_mX
    return Loop (g_mX , 1)
```
# Speed: Using Multiprocessing II

```
from multiprocessing import Pool
...
def LoopJ(mX, iR):<br>global g_mX
    global g_mX \# Prepare a global for passing mX \# Fill the global with the value
                             # Fill the alobal with the value of mX
    pool= Pool() \# Open the pool of processors, as many as possible
    1XtX = pool.mac(Loop G, range (iR)) # Call LoopG, for each value r = 0, \ldots, iR-1# Store all results in the list lXtX
    # close the pool and wait for the work to finish
    pool . close ()
    pool . join ()
    return lXtX [0] # Return only a single of those results
```
Result: Speedup of factor 1.6 for 2-core system, factor 9 for 16-core system...

```
Background: https://medium.com/@yasufumy/
python-multiprocessing-c6d54107dd55
```
# <span id="page-258-0"></span>Speed: Overview

#### Conclusions:

- ▶ If your program takes more than a few seconds, optimise
- ▶ Track the time spent in functions, optimise what takes longest (hint: inner loop...)
- ▶ Don't concatenate/stack
- $\triangleright$  Use matrix-operations/vectorized code instead of loops
- ▶ Look into Numba for loop-heavy code
- ▶ Multiprocessing may help (but matrices help more...)
- ▶ Use [Cython](http://cython.org/) (not covered here), or move to [Julia,](https://julialang.org) (not covered here) for computationally intensive stuff

# <span id="page-259-0"></span>Closing thoughts

And so, the course comes to an end... Please

- $\triangleright$  keep concepts, principles of programming, in mind
- ▶ structure your programs wisely

On a obligatory (TI/BDS) or voluntary (DHPQRM) basis:

- ▶ before Friday September 30 2022, 23.59h
- ▶ hand in your own solution to
	- 1. GARCH-ML problem (similar to OLS exercise, minor extensions)
	- 2. BinTree problem (relevant to QRM students, nice setting for others)

(see Canvas for details)